# **DEUTSCH**

**D**

# INHALT

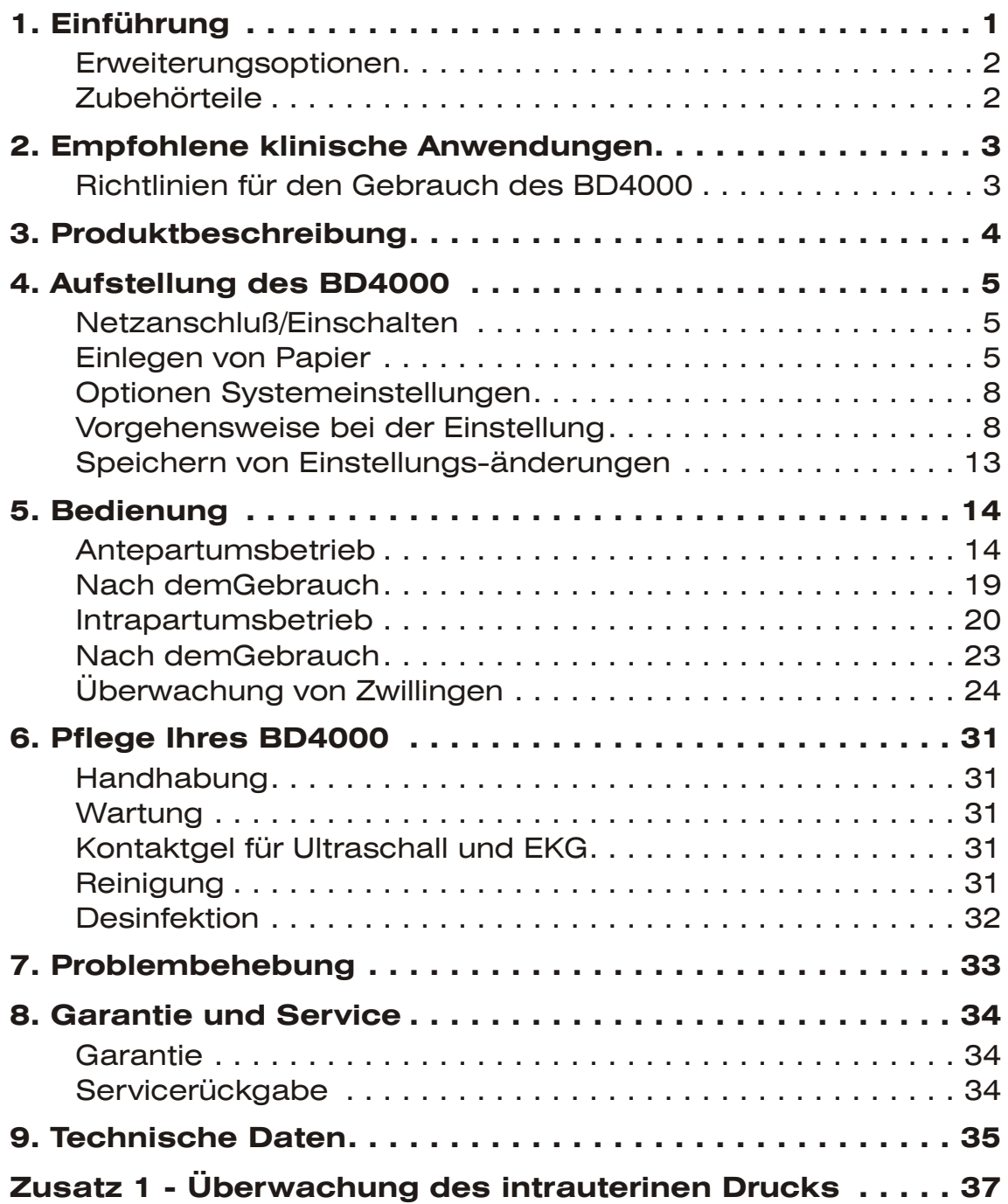

# <span id="page-2-0"></span>1. Einführung

Der **Baby** DOPPLEX**®4000** Fetalmonitor (**BD4000)** bietet eine einzigartige Kombination von Optionen. Da er alle Standardfunktionen eines konventionellen Cardiotokographen (CTG) in sich trägt, stellt er die kostengünstigste und flexibelste Methode zur Fetalüberwachung dar.

Das Modell **BD4000** ist zur Antepartumsüberwachung in Standardform oder mit einsteckbaren Zusatzgeräten für den Intrapartumsbetrieb und die Überwachung von Zwillingen lieferbar. Diese Zusatzgeräte sind einzeln lieferbar und können, so sie erforderlich sind, leicht im Nachhinein durch Steckverbindung angeschlossen werden.

Schnittstellenkabel stehen ebenfalls zur Verfügung, um den BD4000 zum Datenaustausch an externe Geräte anzuschließen. Die Optionen umfassen:

> Anschluss an elektronische Beobachtungs- und Archivierungssysteme.

Anschluss an Vitalfunktionsmonitore zur Aufzeichnung der mütterlichen Daten auf dem CTG-Ausdruck.

Anschluss an fetale Sp02-Monitore zur Aufzeichnung von FSp02 auf dem CTG-Ausdruck.

Das Standardgerät wird wie folgt geliefert:

# **BD4000** Haupteinheit Ultraschall-Sonde Sonde für externe Kontraktionen (Toko) Ereignismarkierer für die Patientin Druckpapier (2 Pakete) Gel (1 x 250 ml Flasche) Latexfreie Transducer-Gurte (x2) Netzkabel Benutzerhandbuch

Anzeige von Fötusbewegung

Das Standardgerät beinhaltet ein automatisches System zur Entdeckung von Fötusbewegung. Diese Bewegungsanzeige arbeitet mit den niederfrequenten Anteilen des Dopplersignals.

F *Es sei darauf hingewiesen, daß dieses System bei jeder langsamen, über einer bestimmten (benutzerdefinierten) Schwelle liegenden Bewegung auslöst, wobei es sich auch um eine Bewegung der Sonde oder der Mutter handeln kann.*

## <span id="page-3-0"></span>Erweiterungsoptionen

Die folgenden Zusatzoptionen sind je nach Ihrer Bestellung entweder schon mitgeliefert worden oder können nachträglich zur Erweiterung des Anwendungsbereiches Ihres Gerätes bestellt werden.

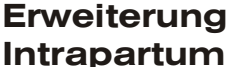

Beinhaltet:

Aktiver Wandler, Beinelektrode

Gurt Beinelektrode (2 mal)

EKG-Gel

Erweiterung Zwillinge Beinhaltet:

Schnittstellenkabel (mit eingebauter Schnittstellen-elektronik)

Breiteres Papier für Zwillinge (2 Packungen)

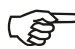

Für die Zwillingsoption sind zwei BD4000 Hauptgeräte erforderlich. *Werden sie miteinander verbunden, so wird das eine automatisch als lokales Gerät und das andere als fernbedientes Gerät konfiguriert. Siehe zu detaillierteren Hinweisen bitte die Abschnitte Einstellung und Betrieb Zwillinge.*

#### E**rweiterung Intrauterine Druckmessung**

Beinhaltet:

#### Drucksensorsatz und Schnittstellenmodul

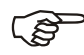

F *Es sei darauf hingewiesen, daß Einzelheiten zur intrauterinen Druckmessung separat in den mit dem Satz gelieferten Anweisungen abgehandelt werden.*

Zubehörteile Für den Gebrauch mit dem **BD4000** Fetal-Monitor steht eine breite Palette von Zubehörteilen zur Verfügung, einschließlich der folgenden:

> Rollwagen - optional mit zwei Regalen für das Zwillingssystem lieferbar

Wandhalterung

Schnittstellenkabel – nähere Informationen hierzu im Abschnitt 'Datenschnittstelle'.

Verbrauchsmaterial (Gel, Papier, Gurte)

**Trageetui** 

# <span id="page-4-0"></span>2. Empfohlene klinische Anwendungen

Der **BD4000** ist für alle konventionellen Anwendungen in der Fötusüberwachung gedacht.

#### **VERWENDEN** Sie den **BD4000** zur:

Antenatalen Überwachung in Krankenhäusern, Praxen und bei Heimbesuchen.

CTGs bei der Krankenhauseinweisung

Wehenüberwachung - der Gebrauch externen Ultraschalls ist für alle Überwachungsfunktionen zu empfehlen, außer wenn:

> Der Ultraschall keine zuverlässigen, kontinuierlichen Kurven liefert,

#### **UND**

Klinische Risikofaktoren / Indikationen den Gebrauch von invasiven Skalpelektroden für die FEKG-Überwachung rechtfertigen.

#### **VERWENDEN** Sie den **BD4000 NICHT** zur:

Unterwasserüberwachung bei Wassergeburten - hierfür steht eine Reihe von **Aqua Dopplex** ® - Dopplergeräten zur Verfügung.

Überwachung in Umgebungen, wo die Patientin, der Anwender oder das Gerät leicht in Kontakt mit Wasser kommen können.

## Richtlinien für den Gebrauch des BD4000

Fetal-Monitore liefern nur einen Anhaltspunkt für das Befinden des Fötus. Letzteres sollte immer zusammen mit anderen Faktoren innerhalb eines ganzheitlichen Ansatzes zur geburtshilflichen Pflege bestimmt werden. Bevor angemessene Maßnahmen angestrengt werden, sollte immer eine vollständige Beurteilung des Befindens des Fötus durchgeführt werden.

Skalpelektroden sind invasiv und tragen ein gewisses Maß an Risiko mit sich, einschließlich das der Infektionsübertragung, und sollten darum nur unter den oben beschriebenen Bedingungen eingesetzt werden. Die Entscheidung zu ihrem Gebrauch liegt in der Verantwortung des behandelnden Arztes.

Ultraschallüberwachung sollte immer im Rahmen der aktuellen Richtlinien geschehen. Die ALARA-Richtlinie (AIUM) empfiehlt, daß der Kontakt mit Ultraschall so gering wie möglich sein sollte (ALARA = As Low As Reasonably Achievable).

<span id="page-5-0"></span>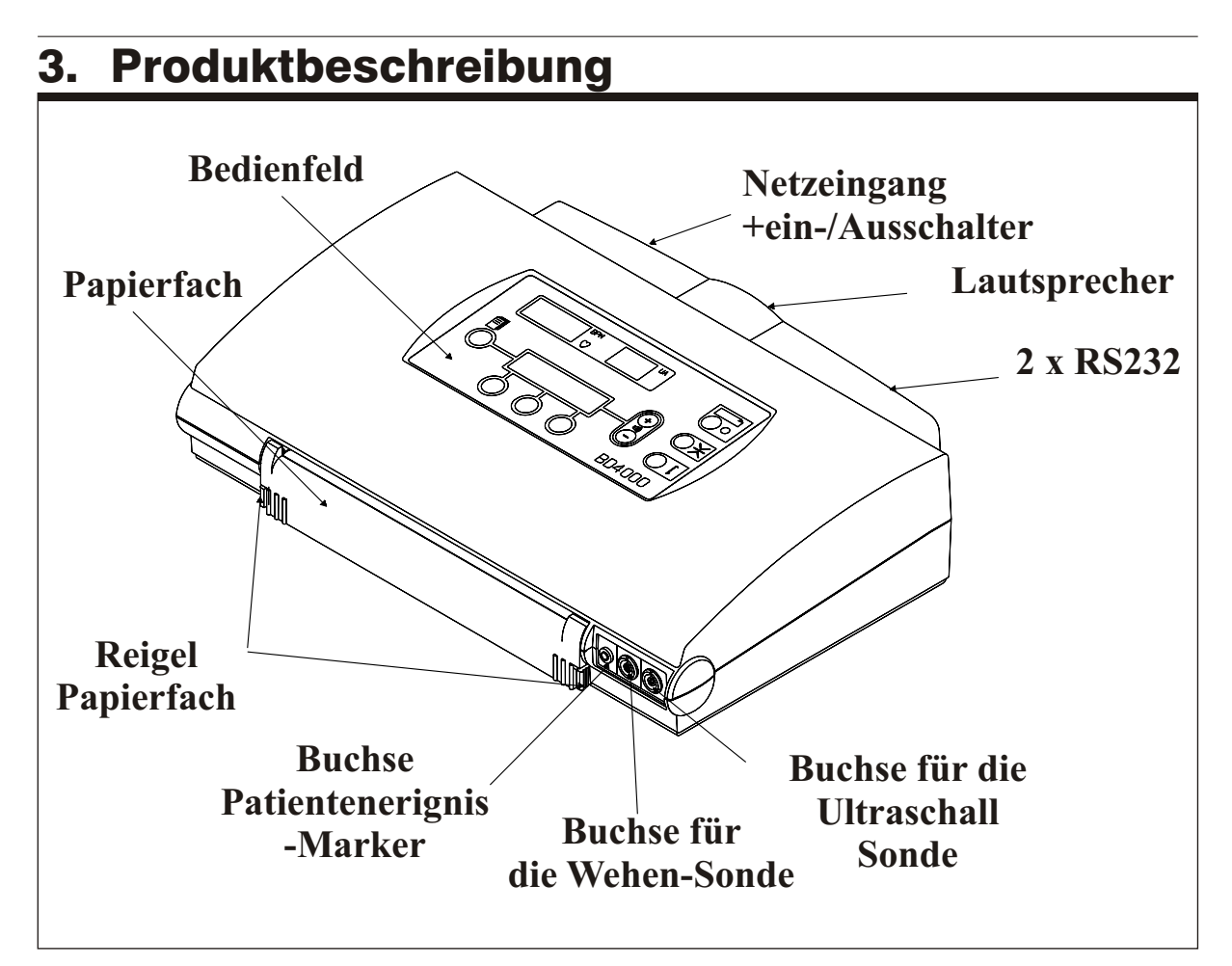

Abbildung 1 Vorderansicht BD4000

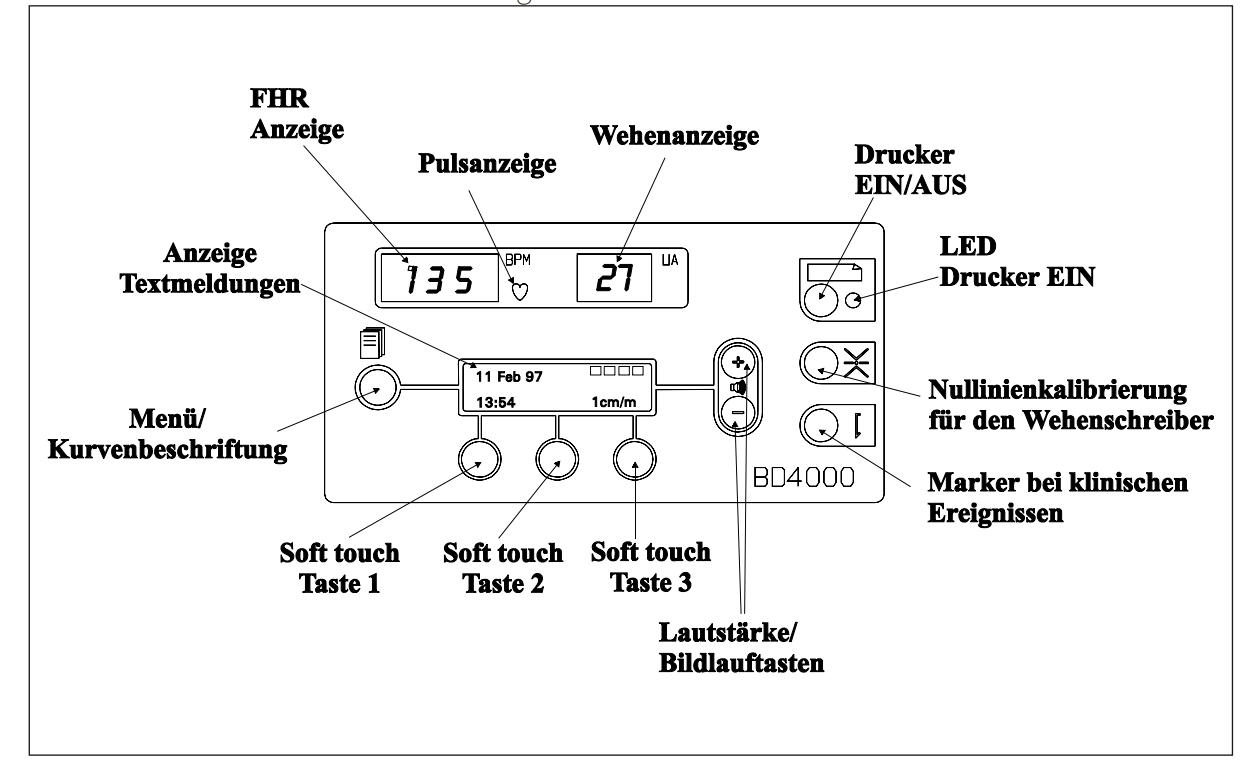

Abbildung 2 Bedienfeld BD4000

# <span id="page-6-0"></span>4. Aufstellung des BD4000

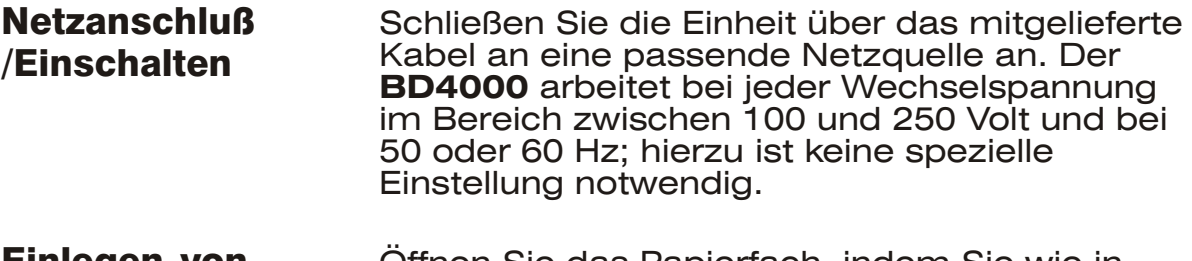

Einlegen von Papier Öffnen Sie das Papierfach, indem Sie wie in Abb. 3 gezeigt gleichzeitig auf beide Riegel an den Seiten des Papierfaches drücken. Ziehen Sie das Papierfach nach vorne heraus. Die LCD-Anzeige meldet **"PAPIERFACH OFFEN"** [PAPER TRAY OPEN].

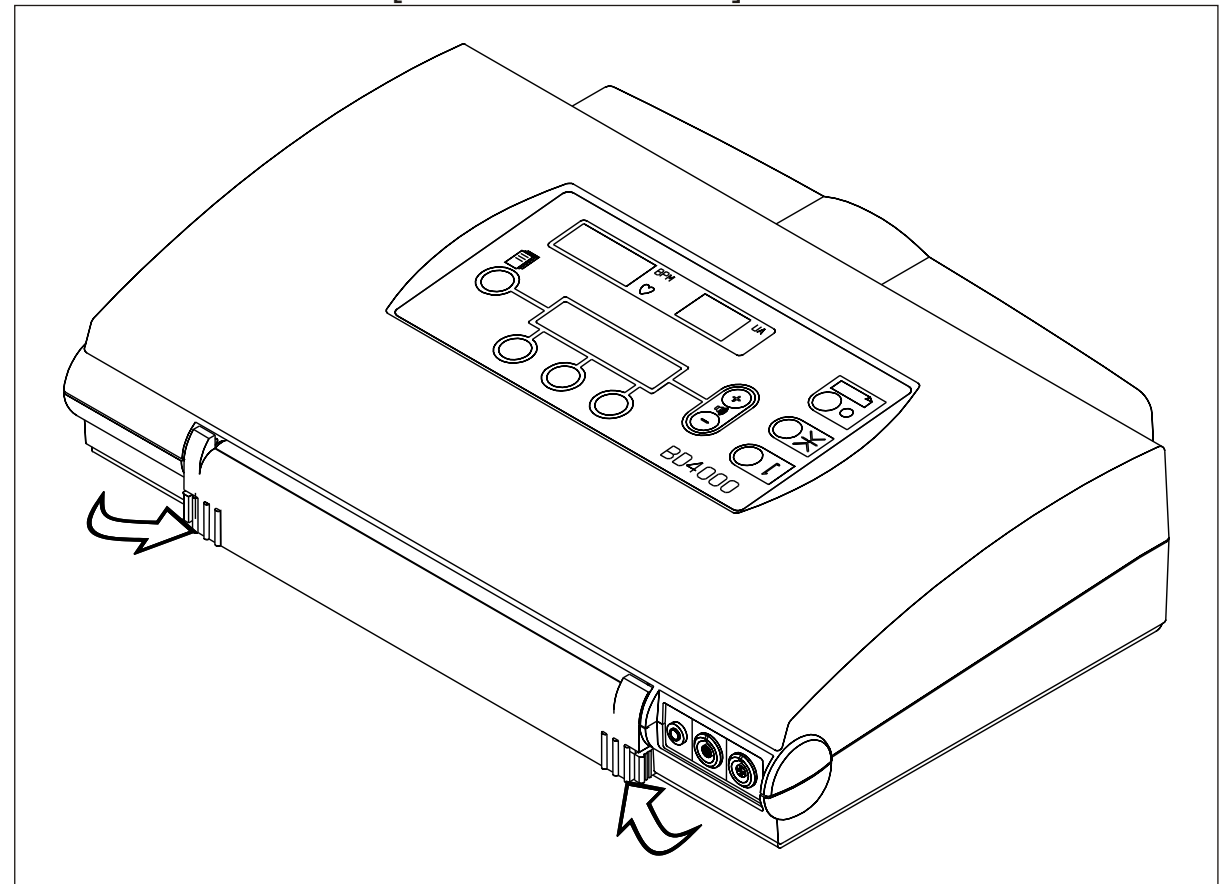

Abbildung 3 Anweisung zum Einlegen von Papier

**Zwillinge** Das mit der Zusatzausrüstung für Zwillinge gelieferte extra-breite Papier ermöglicht die optimale Darstellung der beiden Kurvenverläufe auf separaten FHR-Diagrammen, zusammen mit Wehen, Bewegungen und Ereignismarkierungen.

> Alternativ können beide Kurven auf normalem Papier und der Standard-FHR-Maßeinteilung überlagert dargestellt werden.

#### **Einstellung der Papierbreite**

Gehen Sie sicher, daß die einstellbare Papierführung in der richtigen Position für den Papiertyp ist.

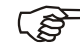

F *Hinweis: Dies kann nur geschehen, wenn das Papierfach ganz herausgezogen ist. Zum Einstellen die Führung nach rechts/links verschieben.*

> Gehen Sie sicher, daß die Führung in der Kerbung für die jeweilige Positon einrastet, da sich ansonsten das Papierfach nicht schließen läßt.

**Einlegen von Papier** Entfernen Sie die äußere Verpackungsfolie und den Deck- und Bodenkarton und legen Sie die Packung in das Fach ein. Überzeugen Sie sich, daß die vorgedruckte Numerierung der Bögen auf der rechten Seite des Stapels zu sehen sind (siehe Abb. 4). Siehe hierzu auch die im Papierfach angebrachte Anleitung; letztere sollte für zukünftigen Bedarf nicht entfernt werden.

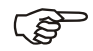

F *Es sei darauf hingewiesen, daß das kleine Loch in der Führung nach rechts vorne positioniert werden muß, damit das Papierende angezeigt werden kann. Auf den letzten paar Bögen erscheint zum Hinweis darauf, daß das Papier zu Ende geht, ein Markierungsstreifen. Ist im Fach kein Papier mehr, so meldet die Anzeige 'Papier aufgebraucht' [End of Paper].*

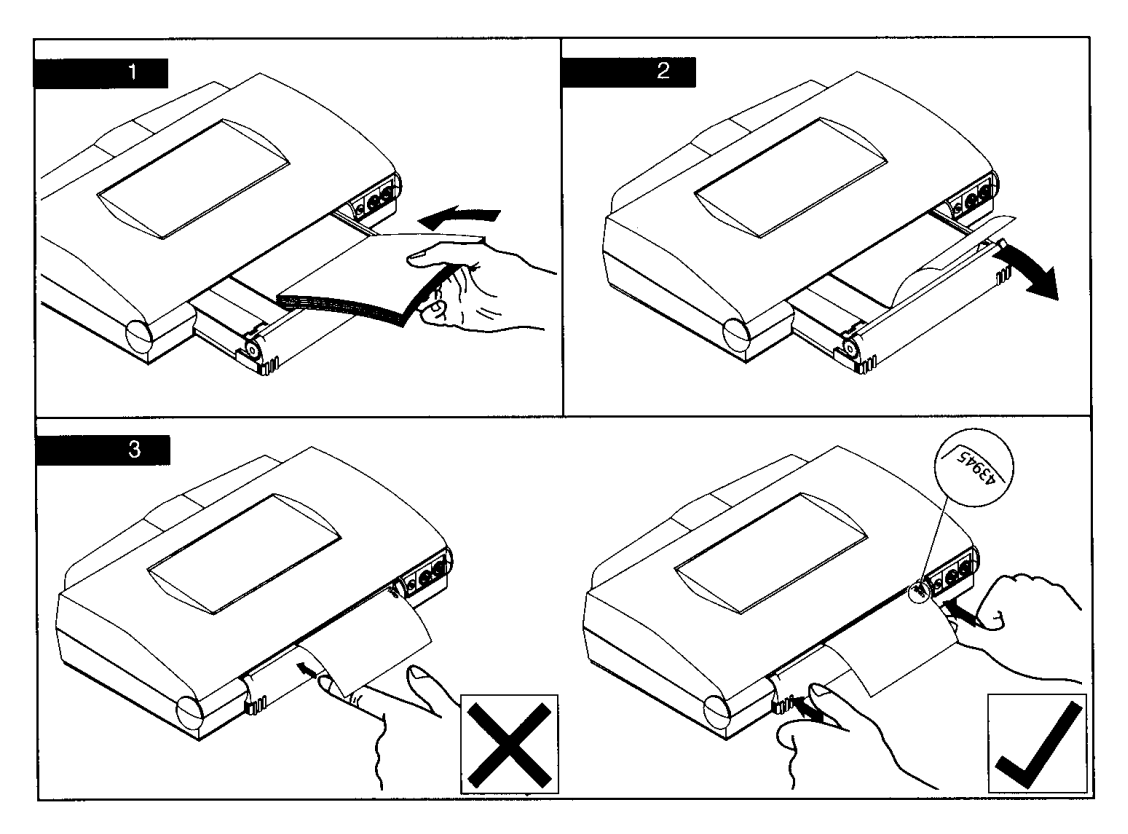

Abbildung 4 Anleitung zum Papiereinlegen

Ziehen Sie den obersten Bogen über die Rolle heraus.

Schieben Sie das Papierfach mit beiden Händen fest zu.

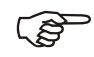

Gehen Sie sicher, daß beide Riegel richtig eingerastet sind (Siehe Abb. *5). Ist das Papierfach nicht richtig verschlossen, so kann dies zu Druckversagen oder schlechter Druckqualität führen.*

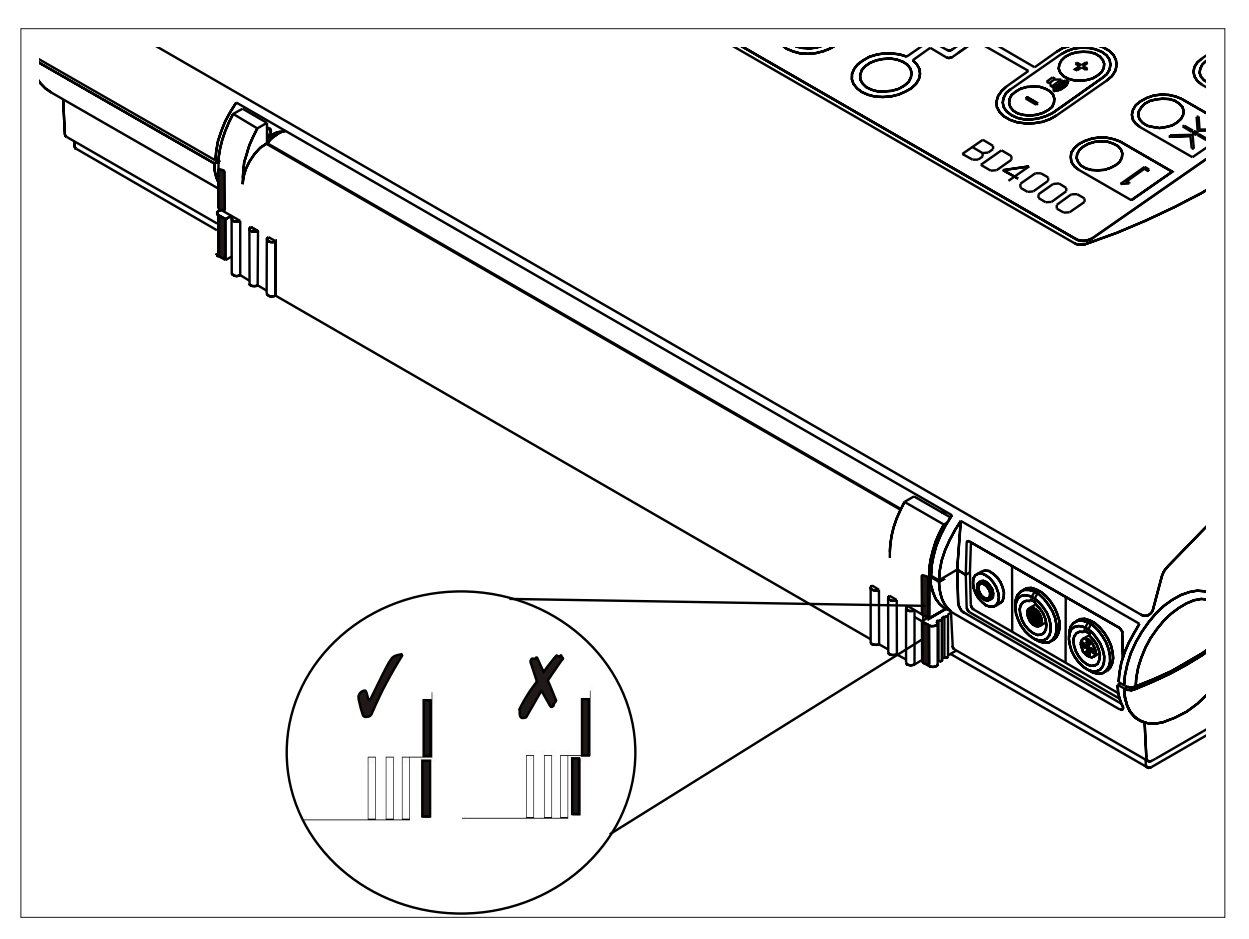

Abbildung 5 Schieben Sie den Papierfach mit beiden Händen fest zu.

Verwenden Sie nur das korrekte, von Huntleigh gelieferte Papier. Papierqualitäten variieren stark. Der Gebrauch von minderwertigem Papier kann zu schlechter Kurvenqualität führen und das Gerät beschädigen; ferner erlischt Ihre Garantie.

# **VORSICHT**

**Verwenden Sie kein Papier, das von anderen Fetal-Monitoren stammt - der Maßstab der gedruckten Kurve und der der vorgedruckten Rasterung stimmen nicht überein.**

# <span id="page-9-0"></span>Optionen Systemeinstellungen

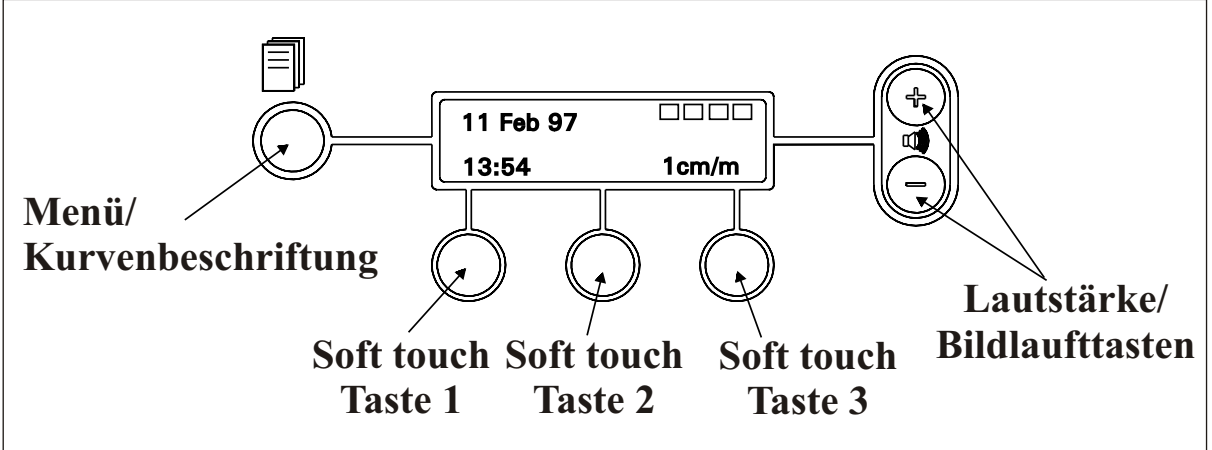

Abbildung 6 Bedienvorrichtungen für Benutzereinstellungen

Die folgenden Optionen können von Ihnen über das Bedienfeld ausgewählt werden (siehe Abb. 6).

Die folgenden Einstellungen sollten Ihren Anforderungen entsprechend beim ersten Aufbau des Geräts vorgenommen werden. Die gespeicherten Einstellungen bleiben beim Ausschalten erhalten.

Entdeckung der Fötusbewegung

Geschwindigkeit - wählen Sie zwischen 1, 2 oder 3 cm/min.

Zeit

Datum

Rasterung (Schläge/min bzw. bpm) - wählen Sie zwischen 20 und 30 Schlägen pro Minute pro cm.

Sprache

Alarmeinstellungen

Externe Daten

### *Vorgehensweise bei der Einstellung*

Gehen Sie sicher, daß die Einheit nicht druckt das 'Drucker ein' **[Printer On]** -LED darf nicht leuchten.

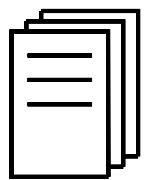

Drücken Sie den 'Menü'-Knopf.

Auf der Anzeige erscheinen jetzt 'User Setup' (Benutzereinstellungen) und blinkende, auf die Lautstärke/ Bildlauftasten zeigende Pfeile. Mit diesen Tasten können Sie die oben aufgelisteten Optionen durchlaufen. Jede Tastenbetätigung entspricht einem Schritt in der Liste nach unten ('-' - Taste) oder oben ('+' - Taste).

Erscheint die gewünschte Option auf der Anzeige, so müssen Sie, zur Einstellung auf die gewünschten Werte, eine der drei unter der Anzeige befindlichen Tasten betätigen. Bei diesen Tasten handelt es sich um sogenannte 'Soft touch Tasten', d.h. Multifunktionstasten, deren Funktionen über die Beschriftung in der Textanzeige definiert werden, als da wären:

#### **Entdeckul Fötusbew**

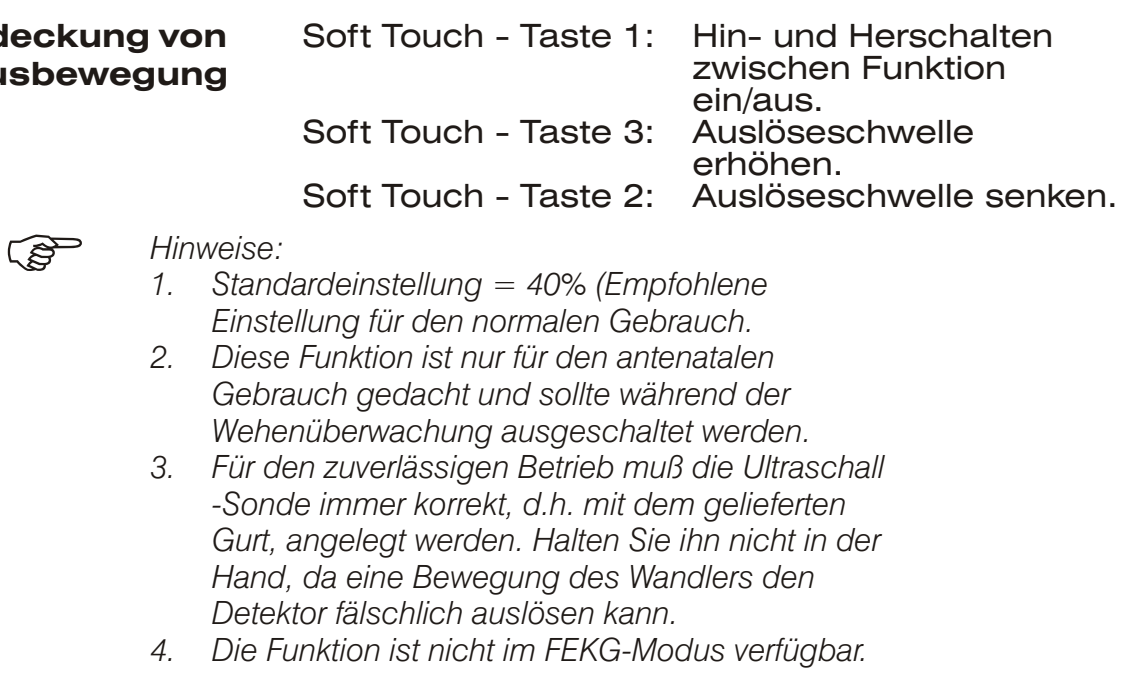

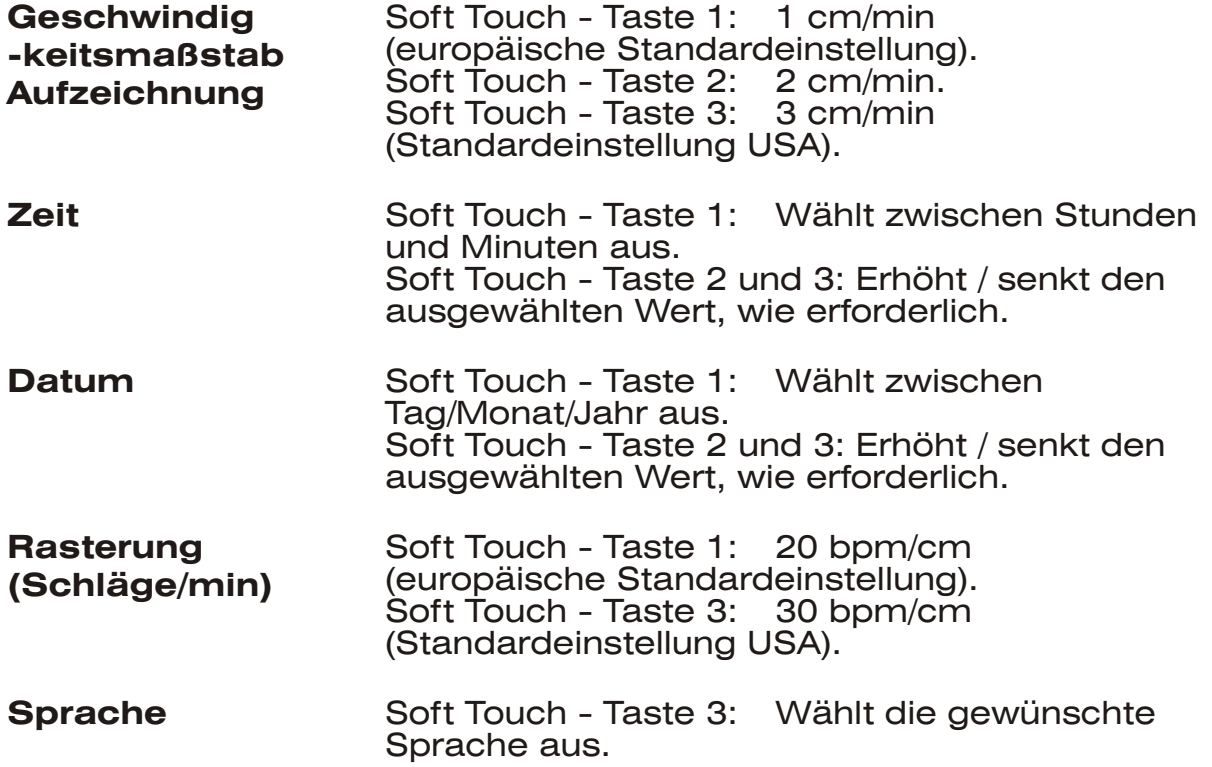

#### **Alarmeinstellungen** Zutreffend von ab fernsehserie : 614-98-B-0407.

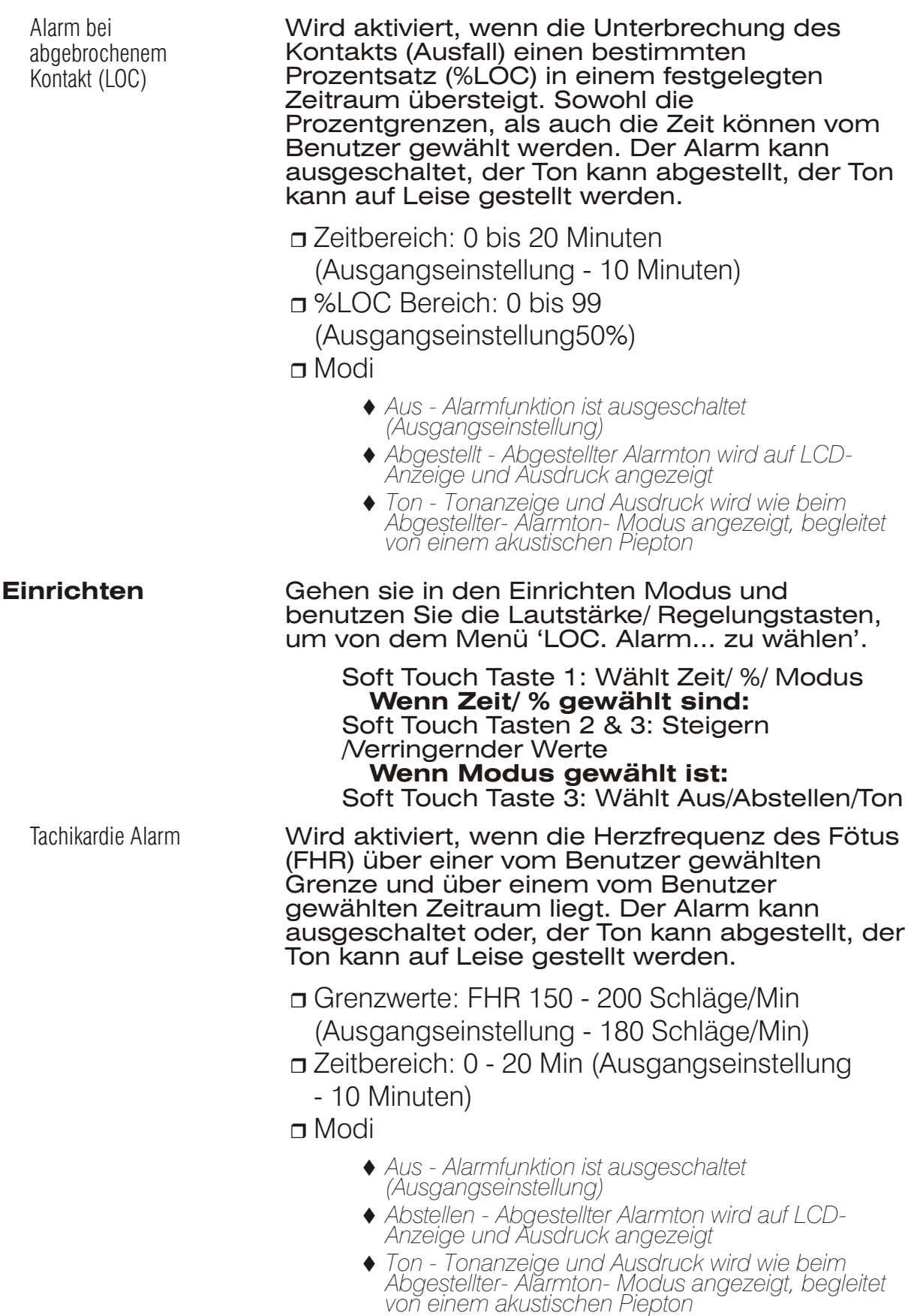

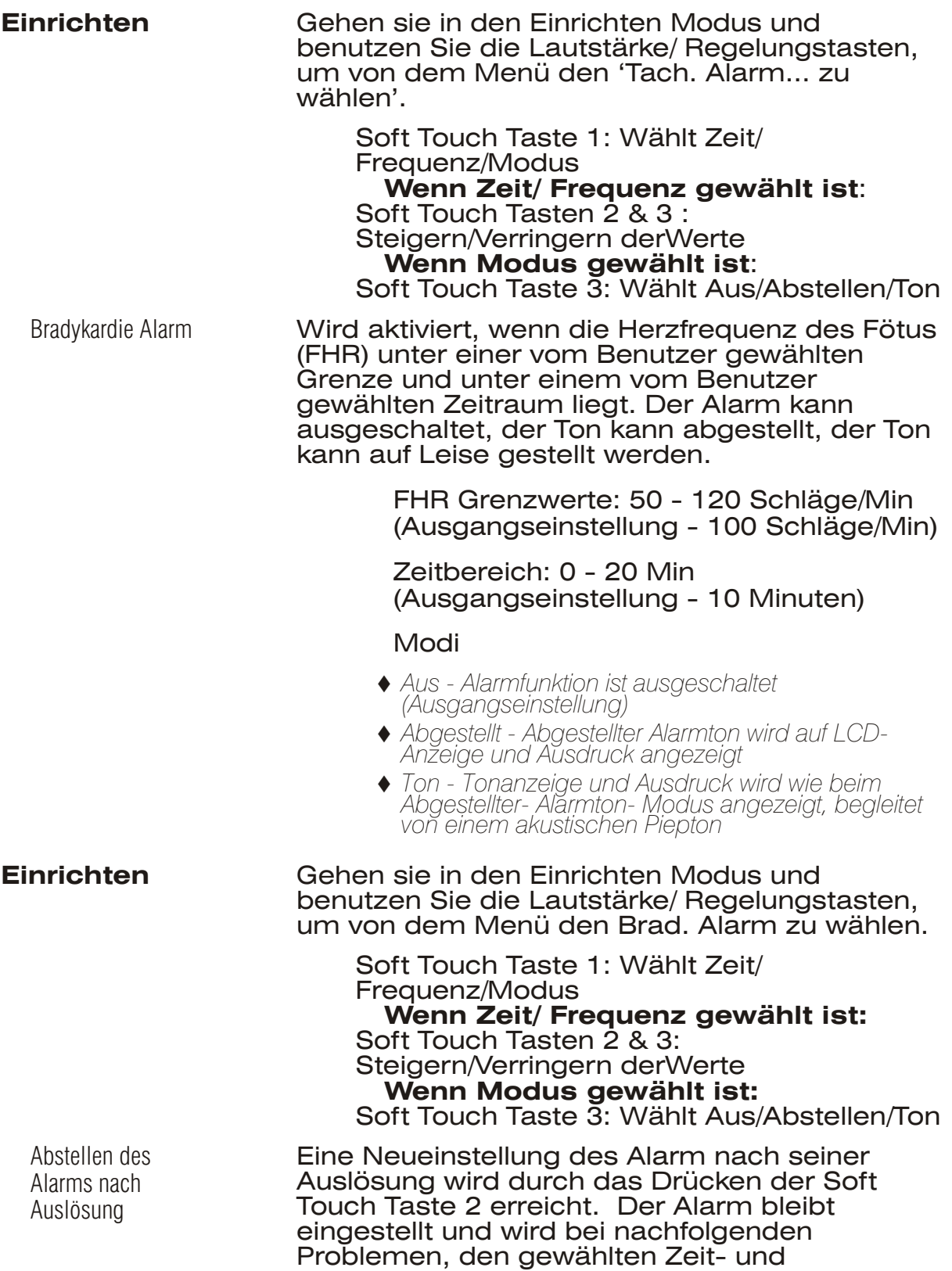

Grenzeinstellungen zufolge, erneut aktiviert.

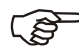

**F** *ANMERKUNGEN:*<br>1 Die Lautstärke *1 Die Lautstärke des Alarmtones (wenn aktiviert) ist bei der Herstellung des Gerätes auf eine bestimmte Lautstärke eingestellt worden, um sicherzustellen, daß der Alarm auch dann deutlich hörbar ist, wenn die manuelle Lautstärkenregelung heruntergedreht ist. Bei Neueinstellung des Alarms geht die Lautstärke wieder auf die manuell eingestellte Lautstärke zurück. 2. Unter keinen Umständen sollten Sie sich auf den Alarm als alleinige Üerwachungsmethode der Patientin verlassen. Der reguläre klinische Überwachungsablauf mit regelmäßiger Überprüfung der CTG Kurve muß beibehalten werden. 3. Im Zwillings-Modus, kann der Alarm individuell auf jeder Einheit eingestellt werden (lösen Sie das Zwillingskabel von der Ferneinheit, um die Ferneinstellungen zu verändern). Alarmzustände an beiden Einheiten werden an der lokalen Einheit angezeigt und können dort auch ausgedruckt werden (Alarm wird dargestellt als FHR 1 (lokal) der FHR 2 (fern). Die Alarme der beiden Einheiten werden durch das Drücken der Soft Touch Taste 2 gelöscht.* **Externe Daten** Anwendbar ab Seriennummer: 614AX0201600-02 (Software-Version 71441).

Der **BD4000** kann für den Empfang von Daten von einer Reihe externer Beobachtungsgeräte konfiguriert werden. Die empfangenen Daten werden auf dem CTG-Ausdruck ausgedruckt.

Überwachung der mütterlichen Vitalfunktionen.

Die mütterliche Herzschlagfrequenz kann entweder in Form von numerischen Daten, die in regelmäßigen Abständen ausgedruckt werden, oder als kontinuierliche Kurve, die der FHR-Skala übergelagert ist, dargestellt werden.

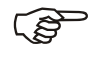

*Diese Option ist nicht bei allen Vitalfunktionsmonitor-Arten/-Modellen verfügbar.*

<span id="page-14-0"></span>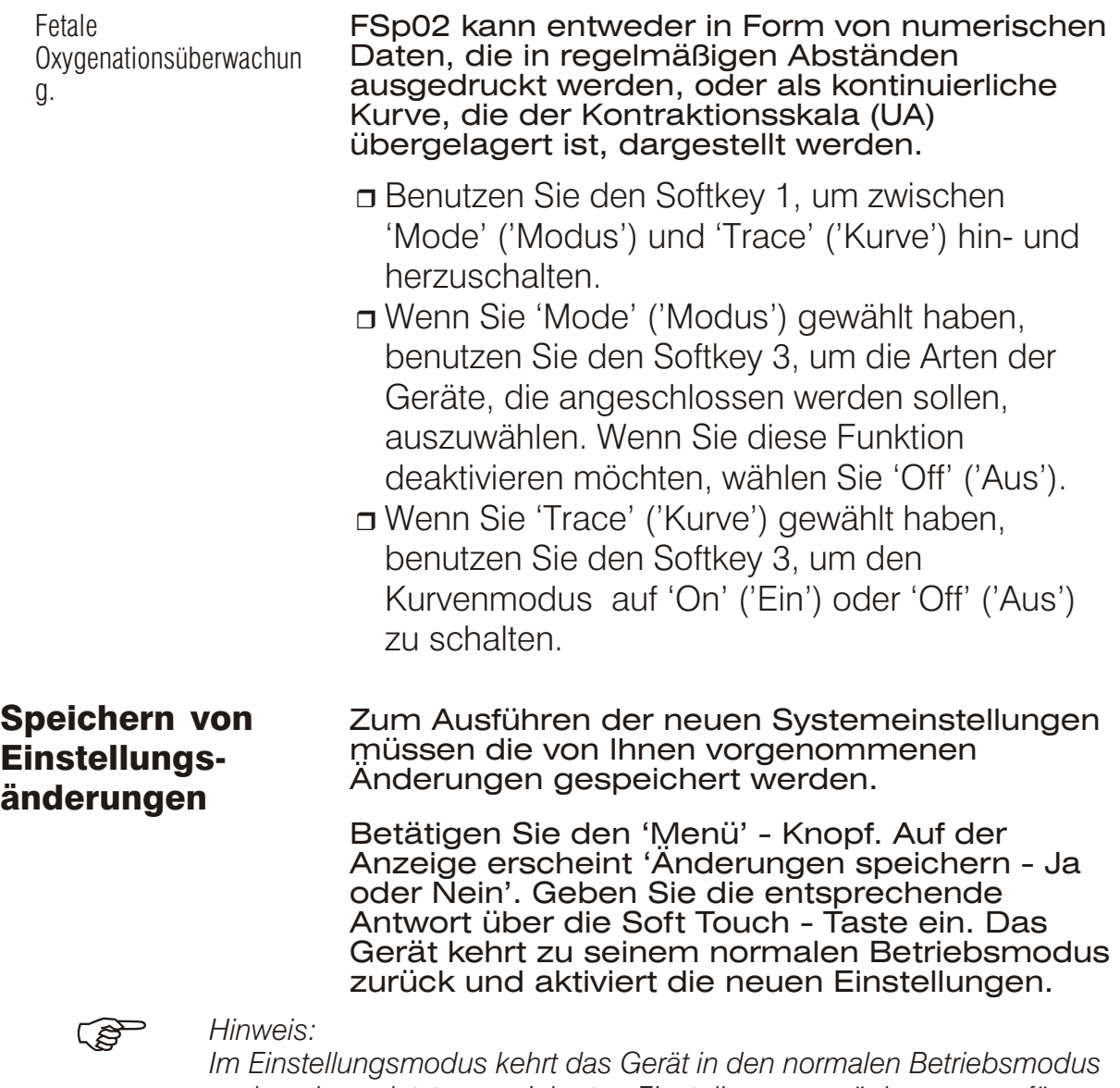

*und zu den zuletzt gespeicherten Einstellungen zurück, wenn es für einen Zeitraum von 30 Sekunden keine Tastenbedienung entdeckt.*

# <span id="page-15-0"></span>5. Bedienung

Überprüfen Sie vor jeder Untersuchung, ob das System korrekt eingestellt ist (Datum, Zeit, Geschwindigkeitsmaßstab etc.) und ausreichend Papier vorliegt.

Überprüfen Sie außerdem, ob das Gerät beschädigt ist, und ob die korrekte Vorgehensweise zur Reinigung befolgt worden ist.

# Antepartumsbetrieb

Anschluß der Sonden

Ultraschall-Sonde Der Stecker der Ultraschall-Sonde (mit "US1" beschriftet, Farbcode: rot) wird in die "Ultraschall/FEKG" - Buchse auf der Vorderseite des Hauptgerätes eingesteckt

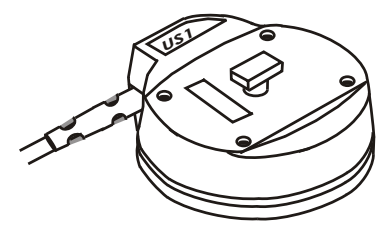

Diese Buchse ist ebenfalls rot farbcodiert. Richten Sie den roten Punkt am Metallstecker auf den roten Punkt an der Buchse aus und schieben Sie ihn ohne übermäßige Kraftanstrengung fest ein.

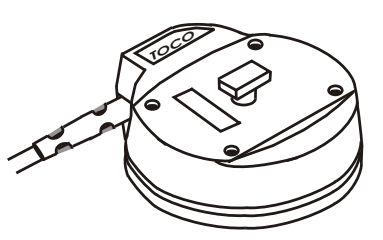

Wehen-Sonde Entsprechend wird die blau markierte und mit 'TOCO' beschriftete Wehen-Sonde in die ebenfalls blau markierte 'TOCO' - Buchse auf der Vorderseite eingesteckt.

> Der Marker für Patientenereignisse wird in die 3,5 mm Buchse ganz links eingesteckt.

Marker für Patienten-ereignisse

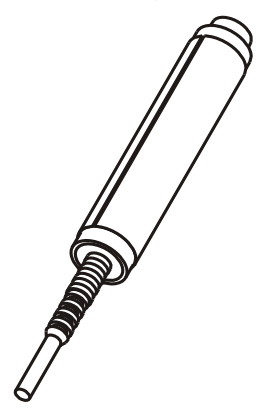

Gehen Sie sicher, daß der Stecker richtig eingesteckt ist .

Das Gerät ist jetzt zum Gebrauch bereit.

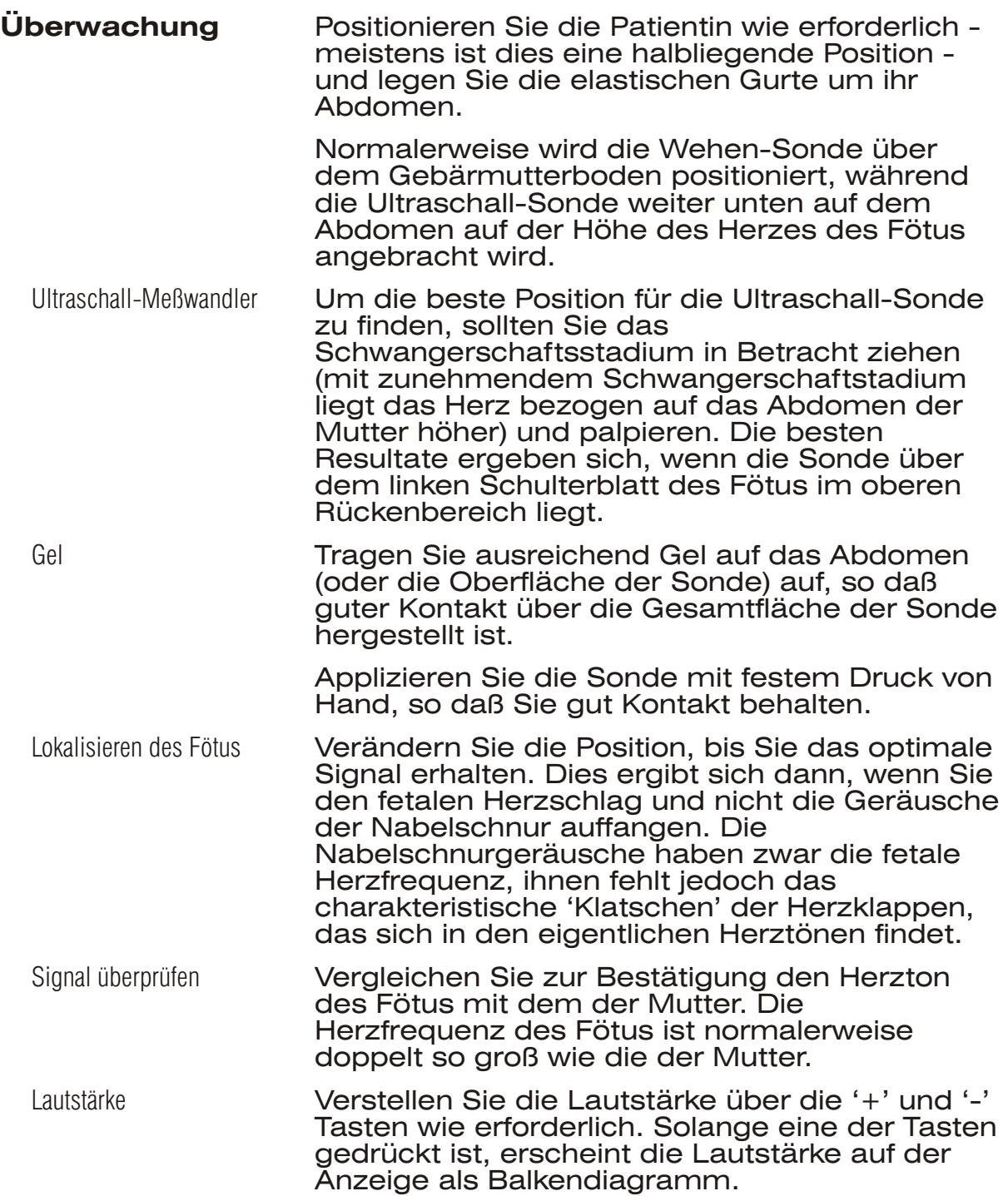

Befestigung des **Sondengurtes** 

Haken Sie den Anfang des Gurtes über den Knopf auf der Oberseite der Sonde, halten Sie die Sonde in Position, ziehen Sie das Ende des Gurtes an und haken Sie es ebenfalls über den Knopf. Der Gurt muß fest genug angezogen sein, daß die Sonde guten Kontakt mit dem Abdomen hat, aber nicht so fest, daß er der Patientin unangenehm ist.

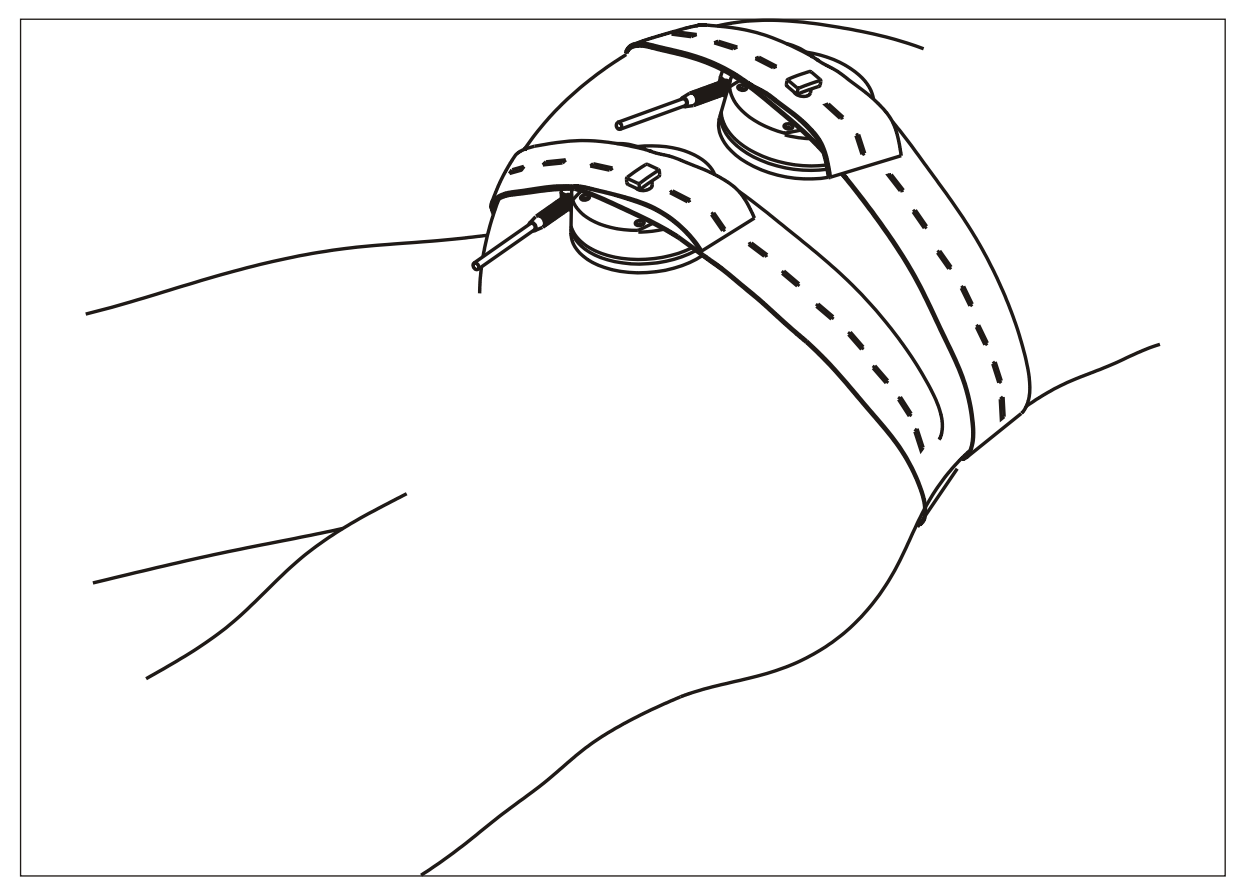

Abbildung 7 Positionierung des Sondengurtes

Verschieben Sie die Sonde erneut, bis Sie das bestmögliche Signal haben. Wenn sich der Fötus bewegt, kann es notwendig sein, die Sonde umzupositionieren.

Anzeige für die Güte des **Ultraschallsignals** 

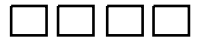

Auf der oberen rechten Seite der Textanzeige befindet sich eine Vier-Stufen-Balkenanzeige für die Güte des Ultraschallsignals. Die beste Signalleistung entspricht der Anzeige aller vier Balken. Liegt kein Signal vor, so sind auch keine Balken abgebildet.

Anzeige der Herzfrequenz Die FHR-Anzeige auf dem Bedienfeld gibt die Herzfrequenz des Fötus in Echtzeit wieder.

> Liegt kein Signal vor oder ist die Güte des Signals niedrig, so erscheint auf der Anzeige nur  $'$ — $'$ .

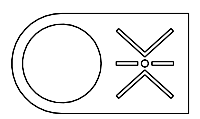

Wehen-Sonde Bringen Sie die Wehen-Sonde auf die gleiche Art und Weise an, wie die Ultraschall-Sonde. Verwenden Sie KEIN Gel. Die beste Position ist über dem Gebärmutterboden. Ziehen Sie den Gurt für guten Kontakt fest an. Betätigen Sie die Kalibrierungstaste für die Wehen. Dies dient dazu, die Vorbelastung durch die Gurtspannung auszugleichen und eicht die Wehenkurve auf die Nullinie des Ausdruckes und auf der 'UA'-Anzeige ein (bei Standardgeräten auf 20% eingestellt). Die uterine Aktivität (UA) wird neben der FHR-Anzeige wiedergegeben. Es sei darauf hingewiesen, daß es sich hier um eine relative Größe handelt, die in Prozent des

Vollausschlages wiedergegeben wird. Sinkt die Kurve unter Null, so erscheint auf der Anzeige 'L'. Überprüfen Sie die Gurtspannung (evtl. zu lose?) und eichen Sie erneut den

Nullpunkt.

Ereignismarker für die **Patientin** 

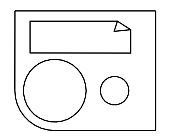

Dieser sollte von der Patientin gehalten werden. Weisen Sie die Patientin an, den Knopf jedesmal dann zu drücken, wenn sie eine Bewegung des Fötus fühlt.

**Ausdruck** Drücken Sie zum Ausdruck der Kurven einmal kurz den Schalter Drucker Ein/Aus-Schalte. Nach einem kurzen Schnellvorschub hält der Drucker an. (Siehe Abb. 8).

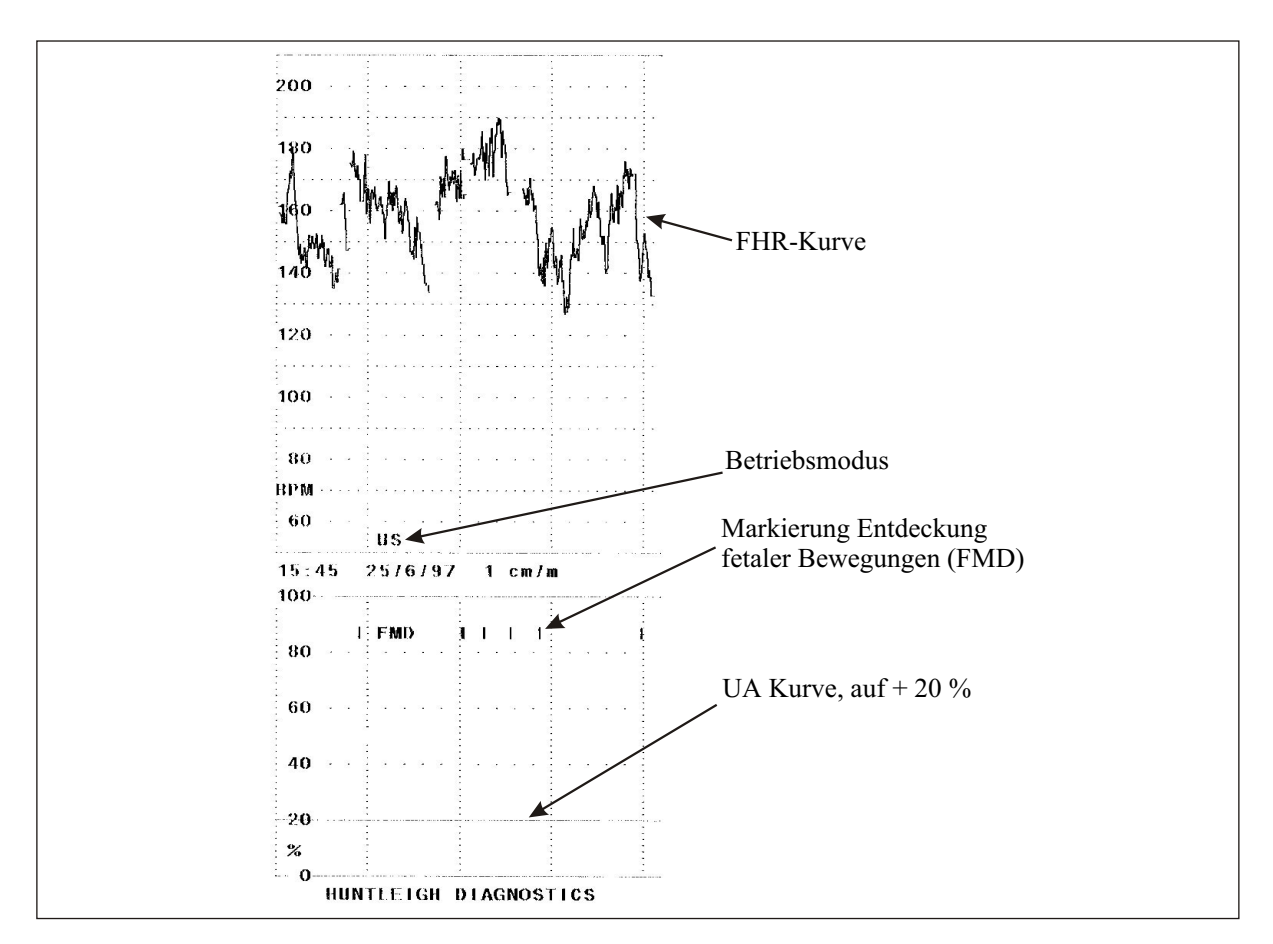

#### Abbildung 8 Ausdruck eines Kanals

Markierung von klinischen Ereignisse

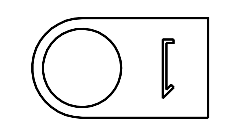

Während des Druckens kann der Markierungsknopf für klinische Maßnahmen gedrückt werden. Dies druckt eine von der Markierung für Patientenereignisse verschiedene Markierung auf die Oberseite des FHR-Kanals.

Anmerkung zur Kurve Während des Druckens kann über den "Menü" Knopf eine Liste von Anmerkungen zur Kurve durchlaufen werden.

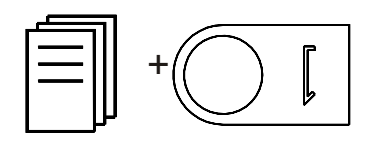

Wählen Sie eine Anzeige aus und drücken sie dann den Markierungsknopf für klinische ereignisse. Die ausgewählte Anmerkung wird über den FHR-Kanal direkt hinter der klinischen Markierung ausgedruckt. Diese Vorrichtung erlaubt es Ihnen, klinische Maßnahmen sofort und zuverlässig mit akkurater Zeitangabe festzuhalten.

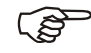

F *Diese Gerät wird mit einem Standardsatz von vorprogrammierten Meldungen geliefert, unter anderem: Pethidin, Sauerstoff, Epiduralanästhesie, Vaginaluntersuchung, etc. Dieser Meldungssatz kann jedoch Ihren Bedürfnissen angepaßt werden. Zu weitergehender Information wenden Sie sich bitte an Ihre Serviceabteilung.*

<span id="page-20-0"></span>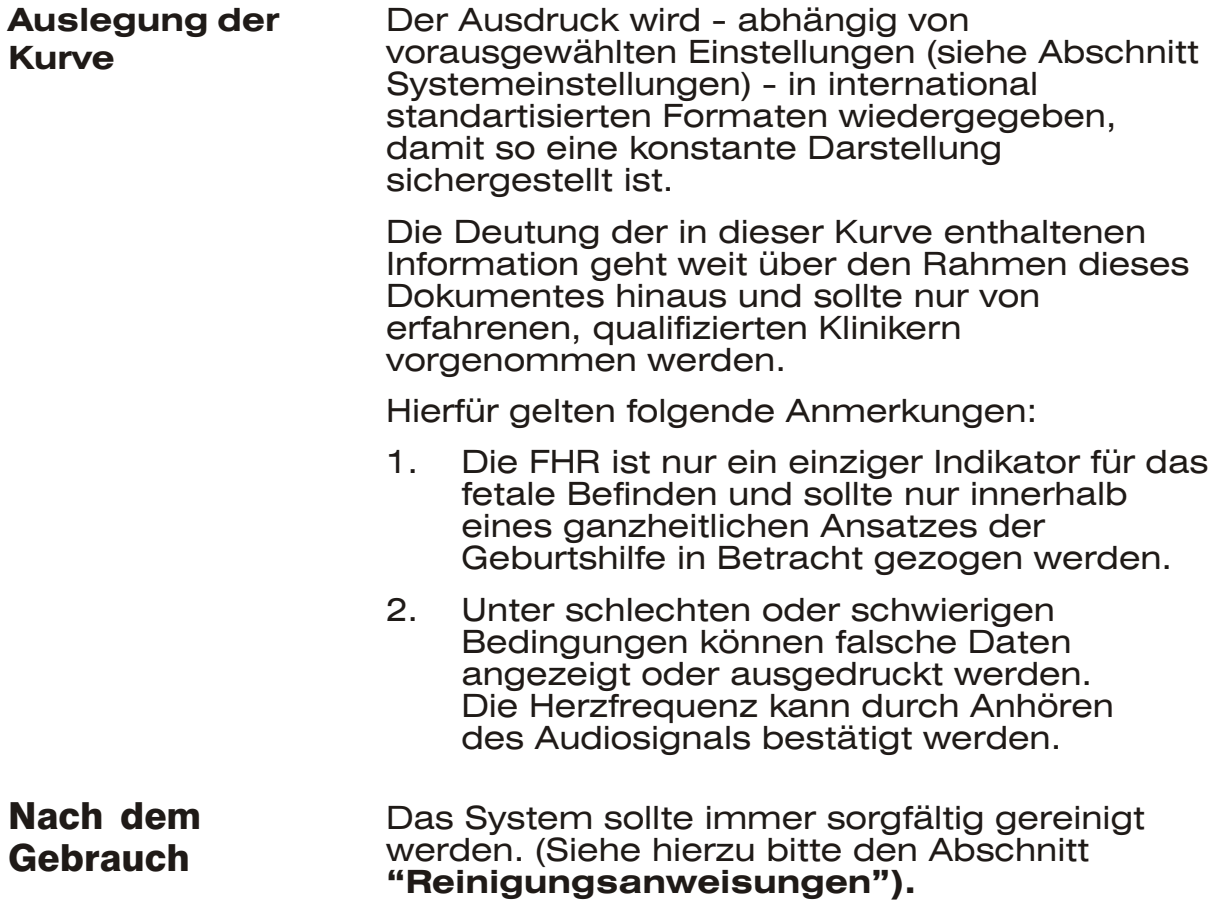

## <span id="page-21-0"></span>Intrapartumsbetrieb

Zur externen Ultraschallüberwachung nehmen Sie bitte Einsicht in den Abschnitt **"Antepartumsbetrieb".**

Für die interne FEKG-Überwachung gilt:

### **Anschluß der Sonden**

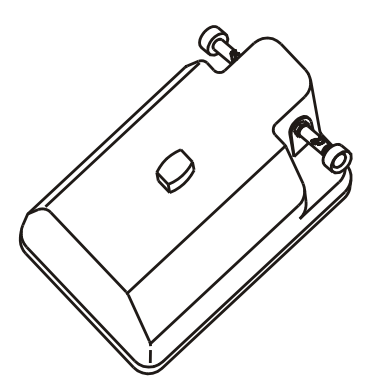

Beinelektrode Verbinden Sie die Beinelektrode (mit "LP 1" markiert, roter Stecker) mit der "US/FEKG"-Buchse (ebenfalls rot markiert) am Hauptgerät, wo normalerweise die Ultraschall-Sonde eingesteckt wird.

> Hierdurch wird das System automatisch für den Intrapartumsbetrieb konfiguriert

> F *Im FEKG-Modus ist die Anzeige für die Signalgüte ausgeschaltet. Stattdessen entdeckt eine Anzeige für Leitungsabtrennung den Verlust des FEKG-Signals.*

# **ACHTUNG**

**Die Beinelektrode enthält empfindliche Elektronik und liefert die zusätzliche elektrische Isolierung (Typ BF), die für den sicheren Anschluß an den Fötus erforderlich ist. Untersuchen Sie diese darum immer sorgfältig auf Beschädigungen, da diese die elektrische Isolierung beeinträchtigen können. Benutzen Sie das Gerät nicht , wenn Sie Schäden finden.**

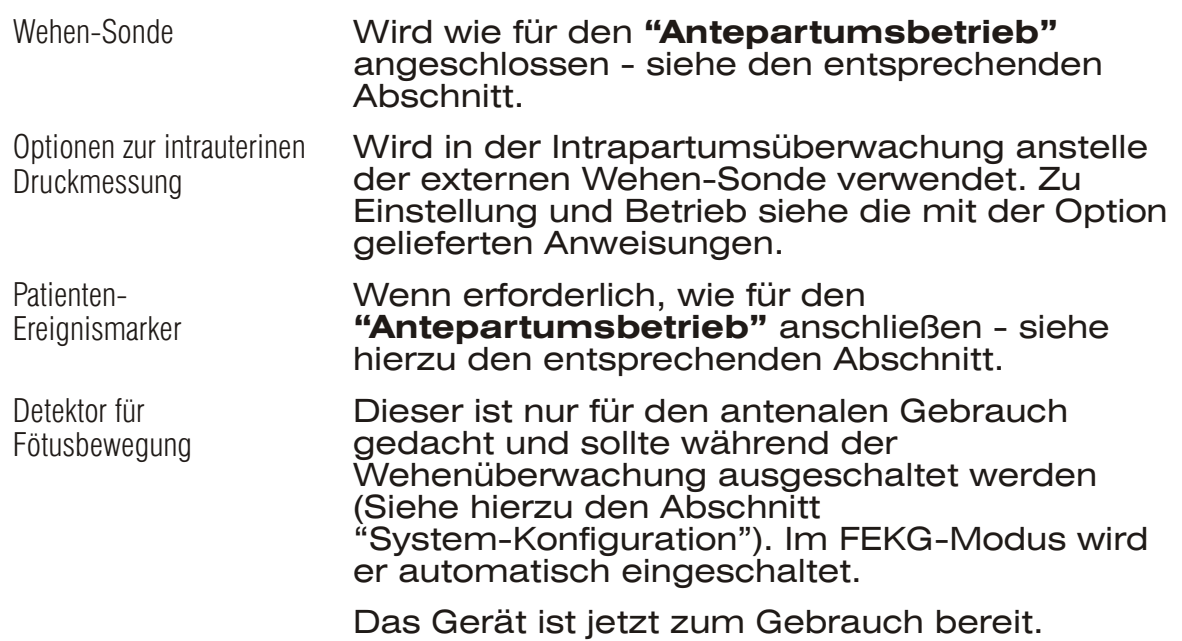

# **Überwachung**

Beinelektrode Tragen Sie EKG-Kontaktgel auf die Metallplatte auf der Unterseite der Beinelektrode auf. Legen Sie den kurzen, mit dem Optionspack für den Intrapartumsbetrieb mitgelieferten Gurt um den Oberschenkel der Mutter.

> Positionieren Sie die Beinelektrode auf den Oberschenkel, so daß das Kabel auf den Fuß zeigt und sichern Sie die Elektrode, indem Sie wie bei den anderen Sonden die Gurtenden über den Knopf haken (siehe Antepartumsabschnitt). Der Gurt sollte gerade stramm genug sitzen, um einen zuverlässigen Kontakt wahren zu können.

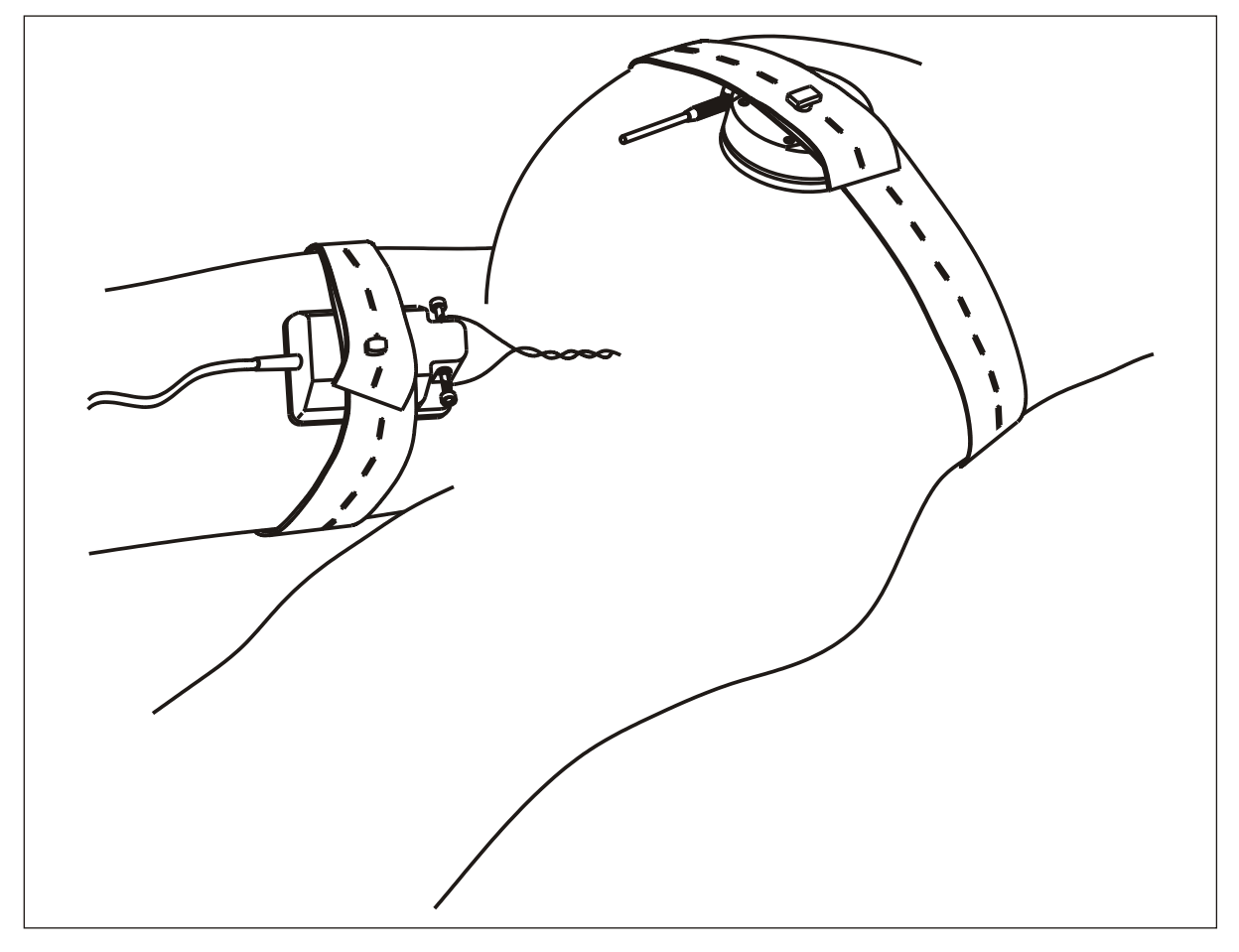

Abbildung 9 Positionierung der Beinelektrode

Anbringung der Skalpelektroden

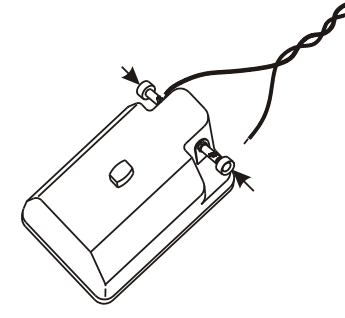

Entdeckung der Anschluß-abtrennung

Der **BD4000** ist mit allen bekannten Fetal Kepfhaut Elektroden Typen kompaibel. Diese werden separat geliefert, und zwar für den Einweggebrauch einzeln steril verpackt. Bevor Sie die Verpackung öffnen, untersuchen Sie diese vorsichtig. Ist die Verpackung schon an einer Stelle geöffnet, so muß die Elektrode weggeworfen werden. Die Skalpelektrode muß nach Anleitung des Herstellers und unter Befolgung steriler Methoden an der Kopfhaut angebracht werden.

Befestigen Sie die Drähte der Skalpelektrode an den Anschlußklemmen, indem Sie einen der gefederten Stifte eindrücken, das blanke Drahtende in den jetzt zugänglichen Schlitz an der Seite einschieben und dann den Stift wieder loslassen. Wiederholen Sie diesen Vorgang für den zweiten Draht an der anderen Anschlußklemme. Die Polarität ist nicht festgelegt, d.h. es ist egal, welcher Draht an welcher Klemme befestigt wird.

Bevor Sie jetzt auf ein Signal überprüfen, sollten Sie einige Minuten warten, bis sich der Anschluß der Skalpelektrode an den Fötus stabilisiert hat. Es sollte ein regelmäßiger, der fetalen Herzfrequenz entsprechender Piepston zu hören sein (wenn notwendig, die Lautstärke verstellen) und die fetale Herzfrequenz sollte auf der FHR-Anzeige wiedergegeben werden. Auch sollte die Pulsanzeige mit jedem Herzschlag blinken.

Ist die Signalgüte schlecht, so müssen Sie den Anschluß der Skalpelektrode und die Systemanschlüsse überprüfen. Testen Sie auch, ob die Beinelektrode festen Kontakt mit dem Oberschenkel der Mutter hat. Wenn notwendig, muß die Skalpelektrode erneut angelegt werden.

Geht irgendwann der Kontakt verloren, so erscheint nach einer kurzen Verzögerungszeit die Meldung "Anschlüsse überprüfen"[CHECK LEADS] auf der Anzeige. Überprüfen Sie alle Anschlüsse der Beinelektrode, den Kontakt zur Mutter und die Befestigung der Beinelektrode. Wenn notwendig, muß die Elektrode angelegt oder ausgetauscht werden.

**Druck** Stellen Sie sicher, daß sich im Papierfach ausreichend Papier befindet. Beginnen Sie den Ausdruck wie bei der Antepartumsüberwachung.

<span id="page-24-0"></span>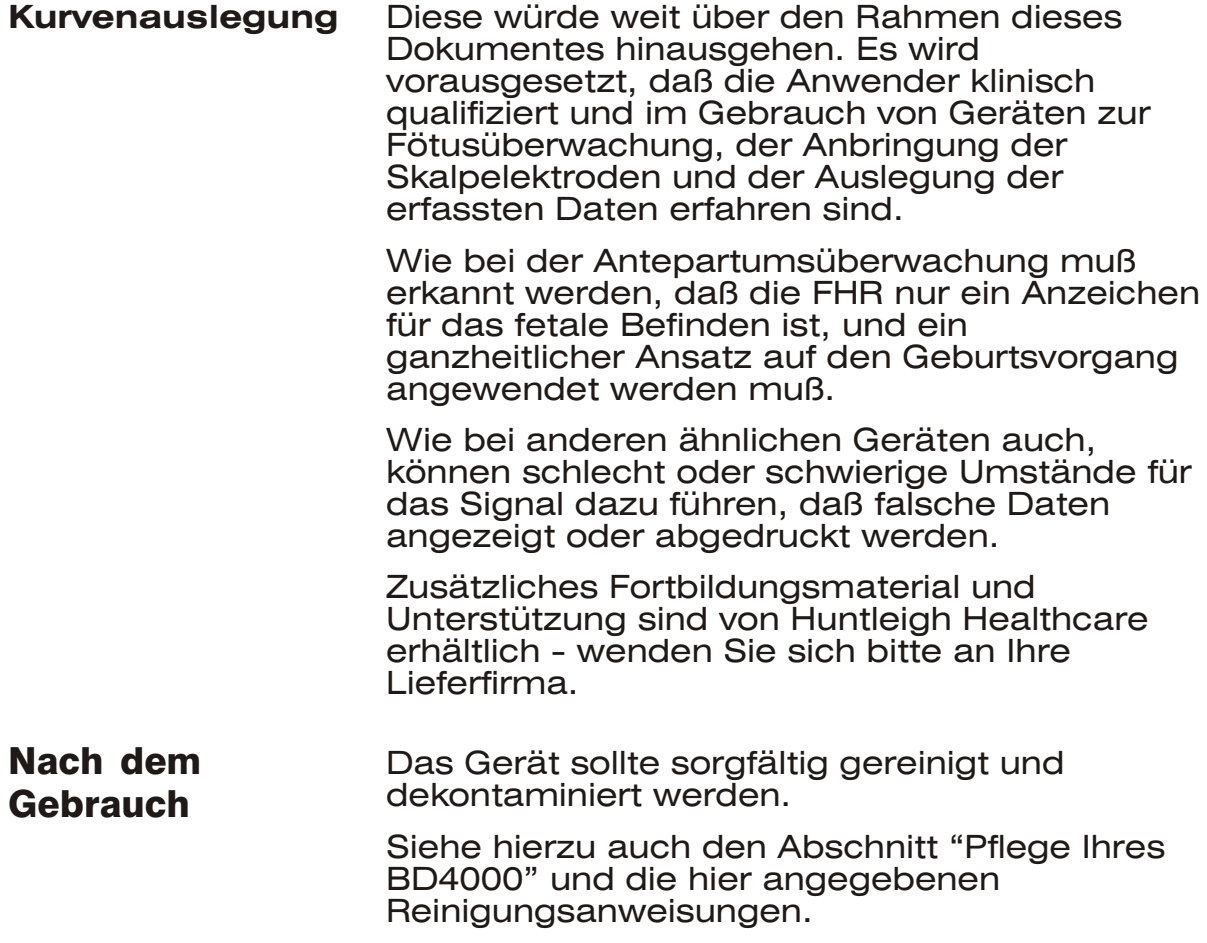

# <span id="page-25-0"></span>Überwachung von Zwillingen

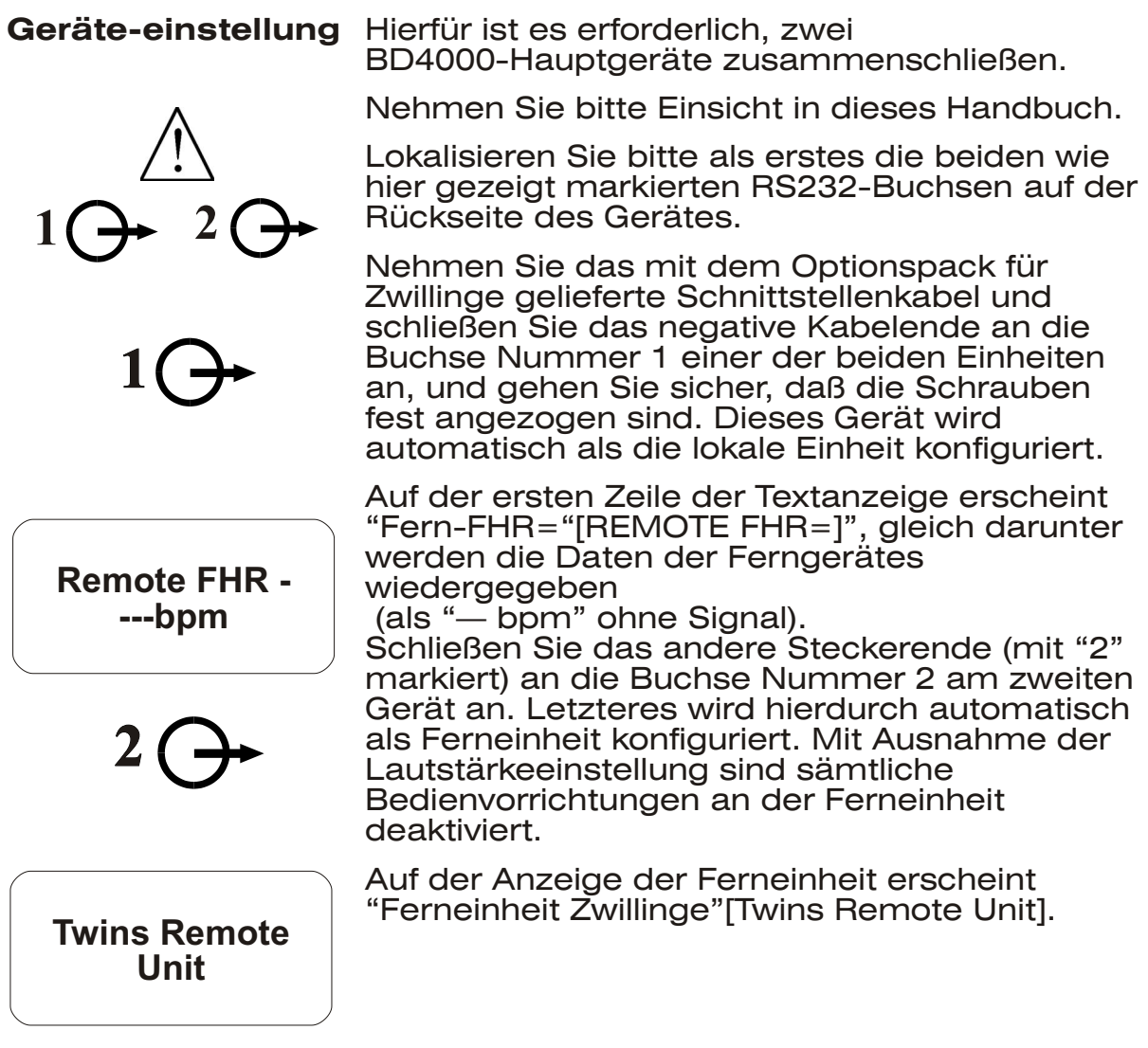

# **VORSICHT**

**Werden die RS232 Ausgänge 1 & 2 gleichzeitig verwendet, so sollte das System der Richtlinie EN60601-1-1 entsprechen.**

**An die Ausgänge 1 & 2 angeschlossene Geräte sollten EN60601-1, EN60950, EN60065, EN60335 oder EN61010 entsprechen.**

## Sonden/ Betriebsmodi

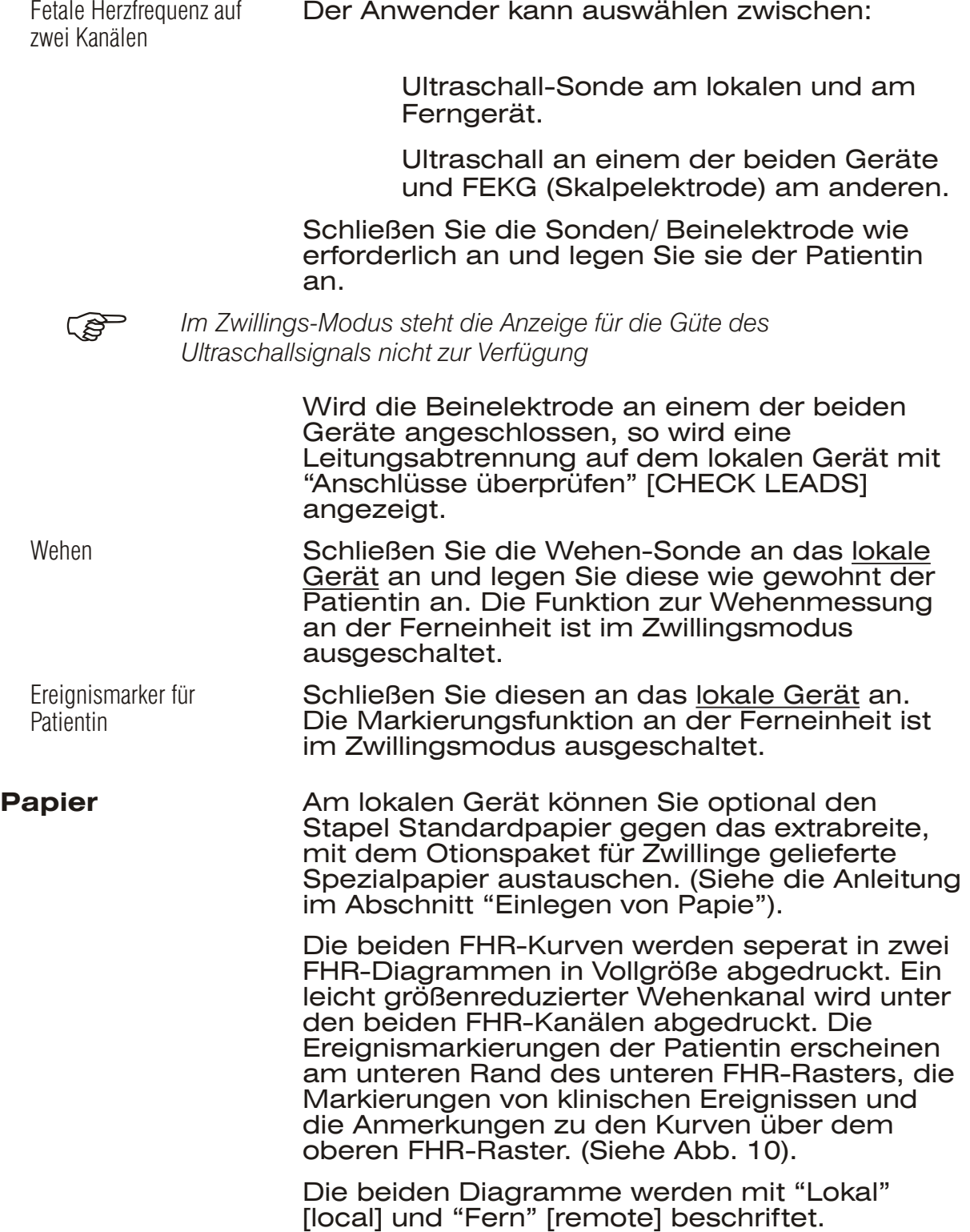

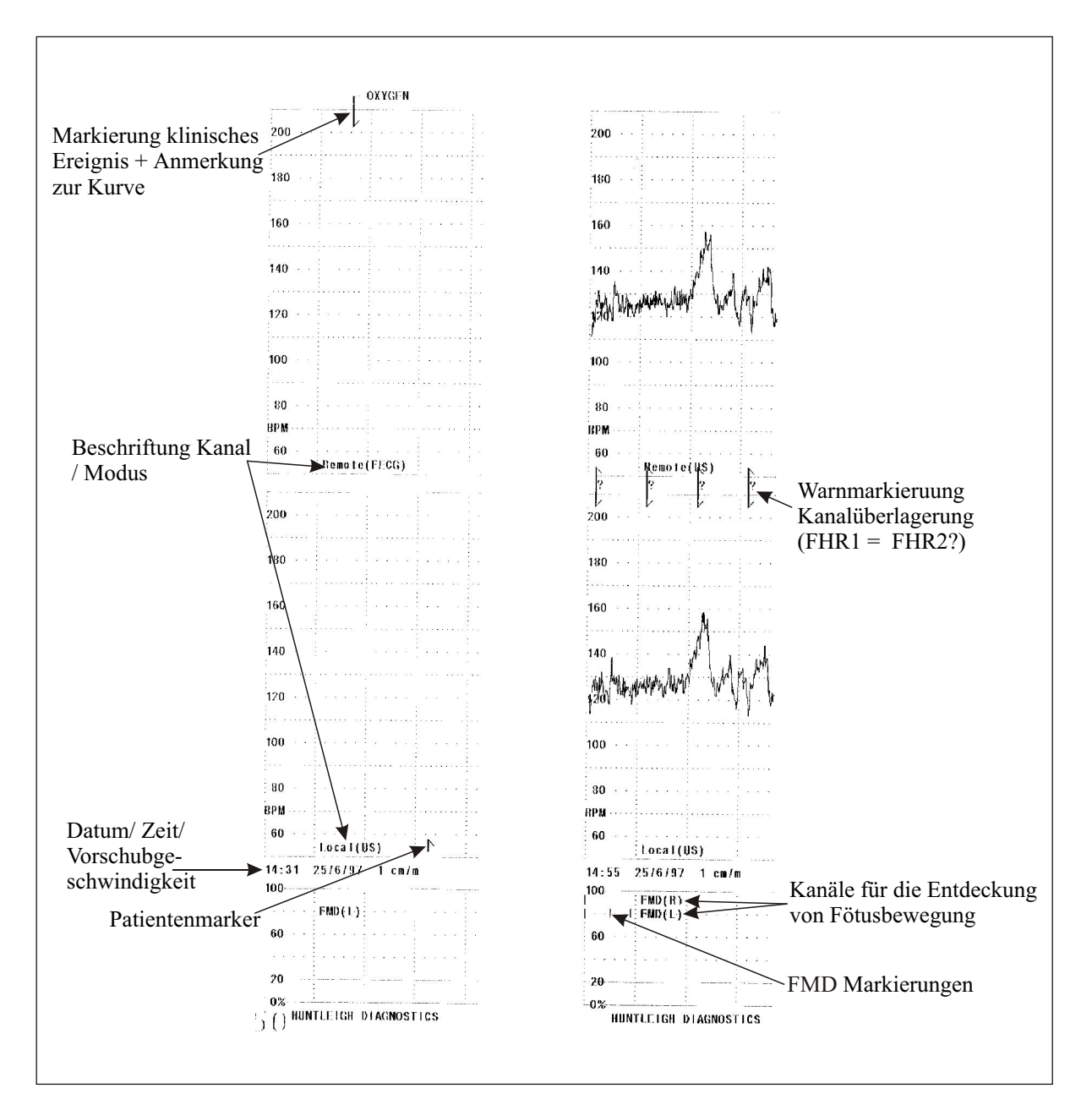

Abbildung 10 Zwillinge auf extrabreitem Papier

Alternativ kann auch das Standardpapier verwendet werden. Das Gerät erkennt, welches Papier eingelegt wurde, und stellt den Druckvorgang automatisch entsprechend ein. Auf Standardpapier werden die beiden Kurven einander im Standard-FHR-Diagramm überlagert. Die beiden Kurven werden in regelmäßigen Abständen mit "L" [L] und "F" [R] beschriftet, so daß Verwechslungen vermieden werden (Siehe Abb. 11).

**Drucken** Das Zwillingssystem ist jetzt zur Aufzeichnung von Zwillingssignalen bereit. Drücken Sie, um mit der Überwachung zu beginnen, einmal kurz auf den Druck EIN / AUS -Schalter des lokalen Geräts.

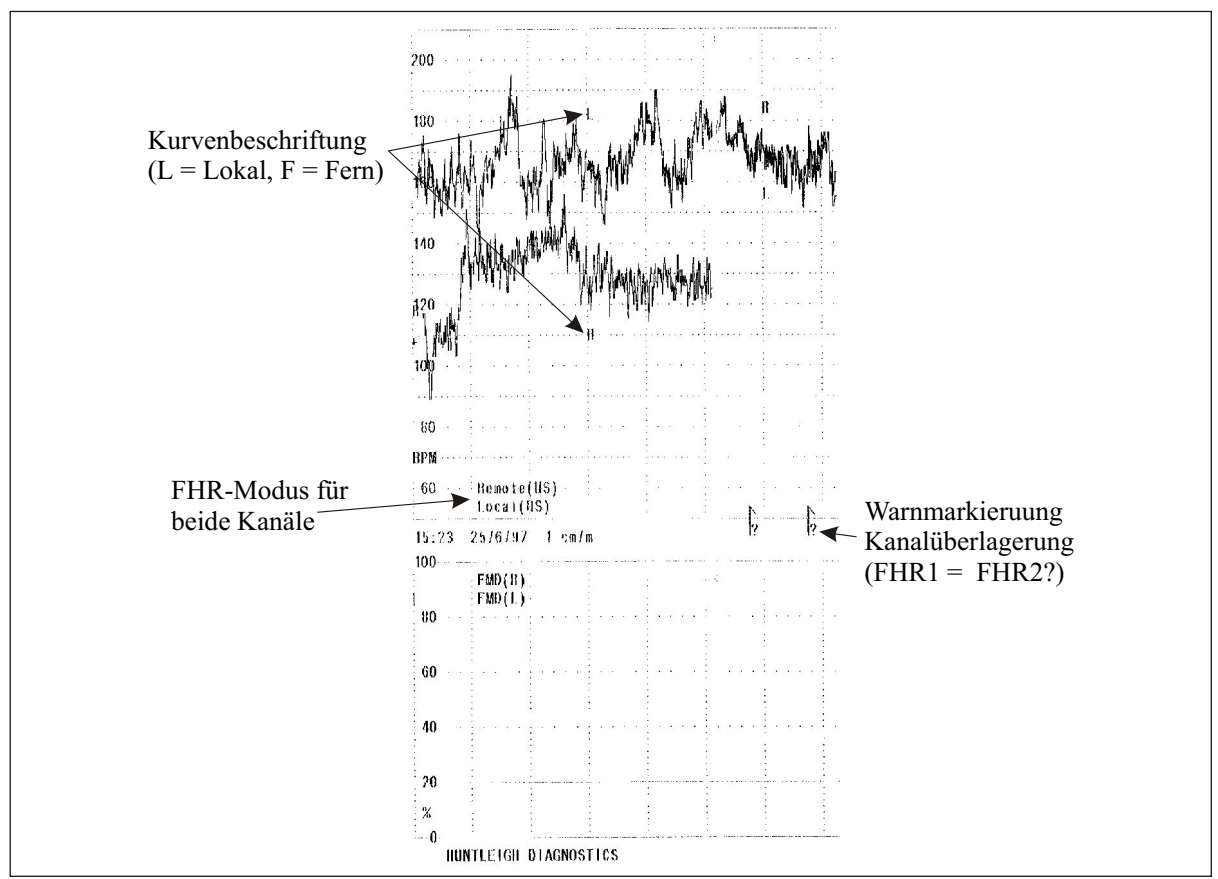

Abbildung 11 Ausdruck Zwillinge auf Standardpapier

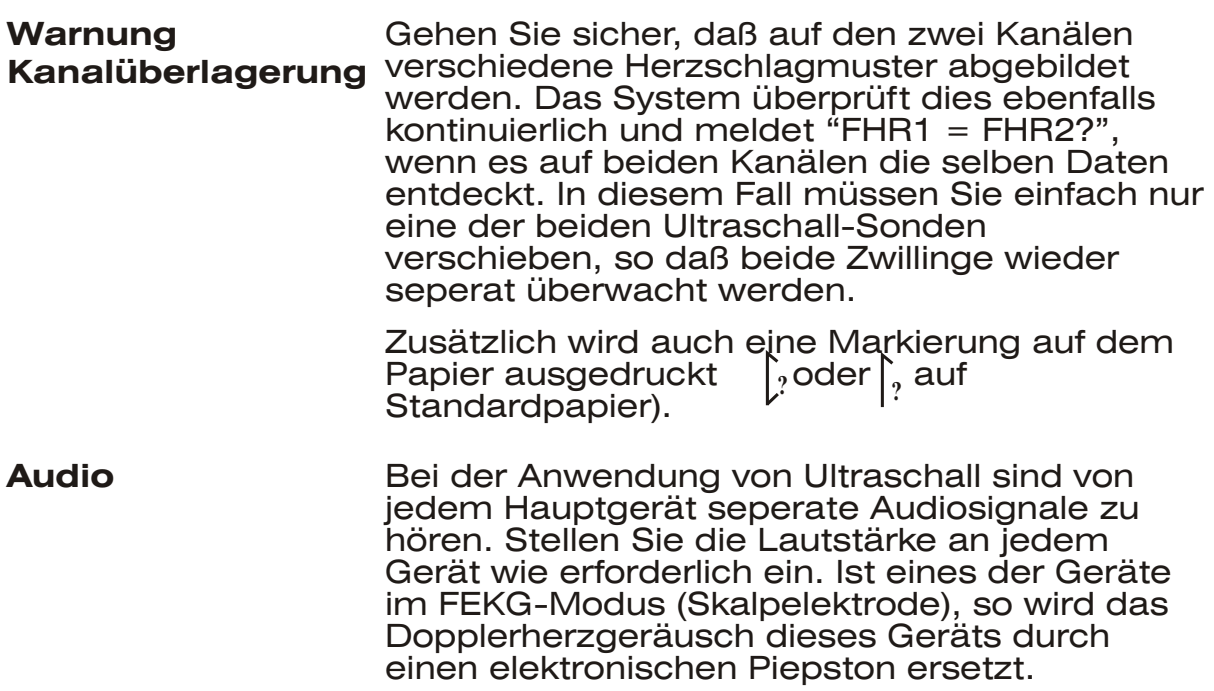

#### **Externe Datenein-/-ausgabe**

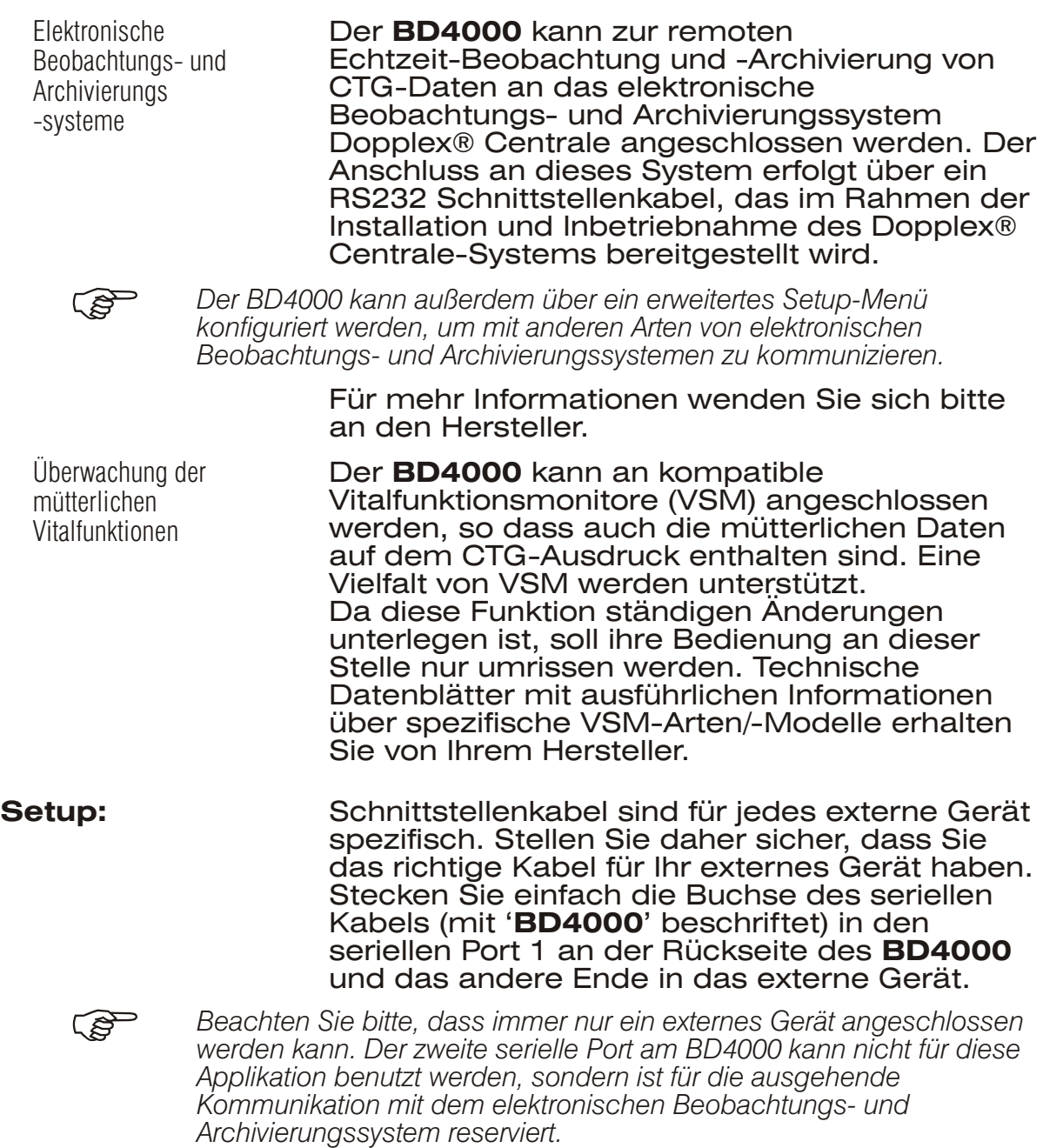

Stellen Sie sicher, dass der **BD4000** für den Betrieb mit dem angeschlossenen externen Gerät eingestellt ist – nähere Einzelheiten zum System-Setup finden Sie in Abschnitt 4. Bedienen Sie das externe Gerät entsprechend den Anweisungen des Herstellers.

Starten Sie den Drucker am **BD4000**, und die VSM-Daten werden wie konfiguriert gedruckt. Alarmereignisse, die durch das angeschlossene Gerät ausgelöst werden, werden auf dem CTG-Ausdruck aufgeführt. Siehe Beispiel -Ausdruck Abb. 12 unten (bitte beachten Sie, dass die Ausdruck-Angaben je nach Art/Modell des angeschlossenen Geräts variieren).

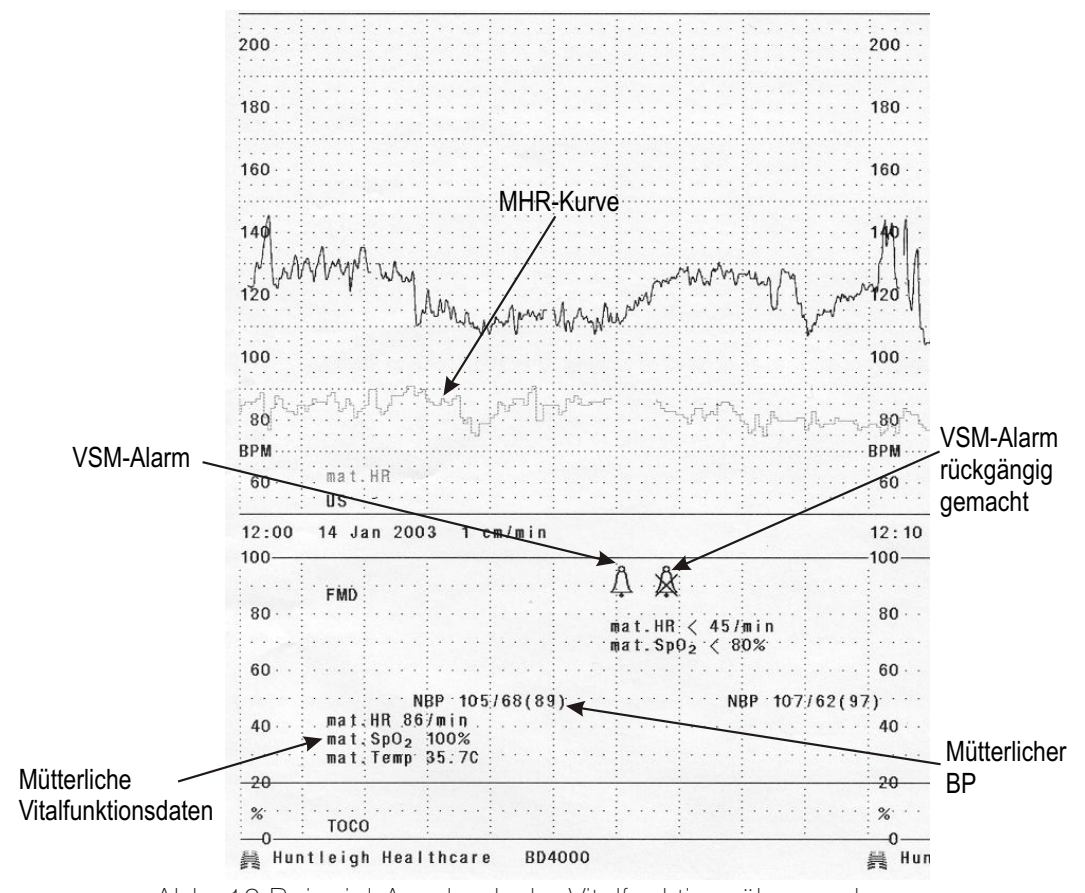

Abb. 12 Beispiel-Ausdruck der Vitalfunktionsüberwachung

Fetale Sp02-Überwachung Der **BD4000** kann an einen Fetal Sp02-Monitor angeschlossen werden, so dass auch FSp02-Daten auf dem CTG-Ausdruck enthalten sind. Das einzige derzeit unterstützte Gerät ist der Nellcor® N400. Weitere ähnliche Geräte sollen jedoch bei zukünftigen Software-Upgrades hinzugefügt werden. Da diese Funktion ständigen Änderungen unterlegen ist, soll ihre Bedienung an dieser Stelle nur umrissen werden. Technische Datenblätter mit ausführlichen Informationen über spezifische Fetal Sp02-Monitor-Arten/Modelle erhalten Sie von Ihrem Hersteller. **Setup:** Schnittstellenkabel sind für jedes externe Gerät spezifisch. Stellen Sie daher sicher, dass Sie das richtige Kabel für Ihr externes Gerät haben. Stecken Sie einfach die Buchse des seriellen Kabels (mit '**BD4000**' beschriftet) in den seriellen Port 1 an der Rückseite des **BD4000** und das andere Ende in das externe Gerät. *Beachten Sie bitte, dass immer nur ein externes Gerät angeschlossen werden kann. Der zweite serielle Port am BD4000 kann nicht für diese*

*Applikation benutzt werden, sondern ist für die ausgehende Kommunikation mit dem elektronischen Beobachtungs- und Archivierungssystem reserviert.*

Stellen Sie sicher, dass der **BD4000** für den Betrieb mit dem angeschlossenen externen Gerät eingestellt ist – nähere Einzelheiten zum System-Setup finden Sie in Abschnitt 4.

Bedienen Sie das externe Gerät entsprechend den Anweisungen des Herstellers.

Starten Sie den Drucker am BD4000, und die Fetal Sp02-Daten werden wie konfiguriert gedruckt. Alarmereignisse, die durch das angeschlossene Gerät ausgelöst werden, werden auf dem CTG-Ausdruck aufgeführt. Siehe Beispiel-Ausdruck Abb. 13 unten (bitte beachten Sie, dass die Ausdruck-Angaben je nach Art/Modell des angeschlossenen Geräts variieren).

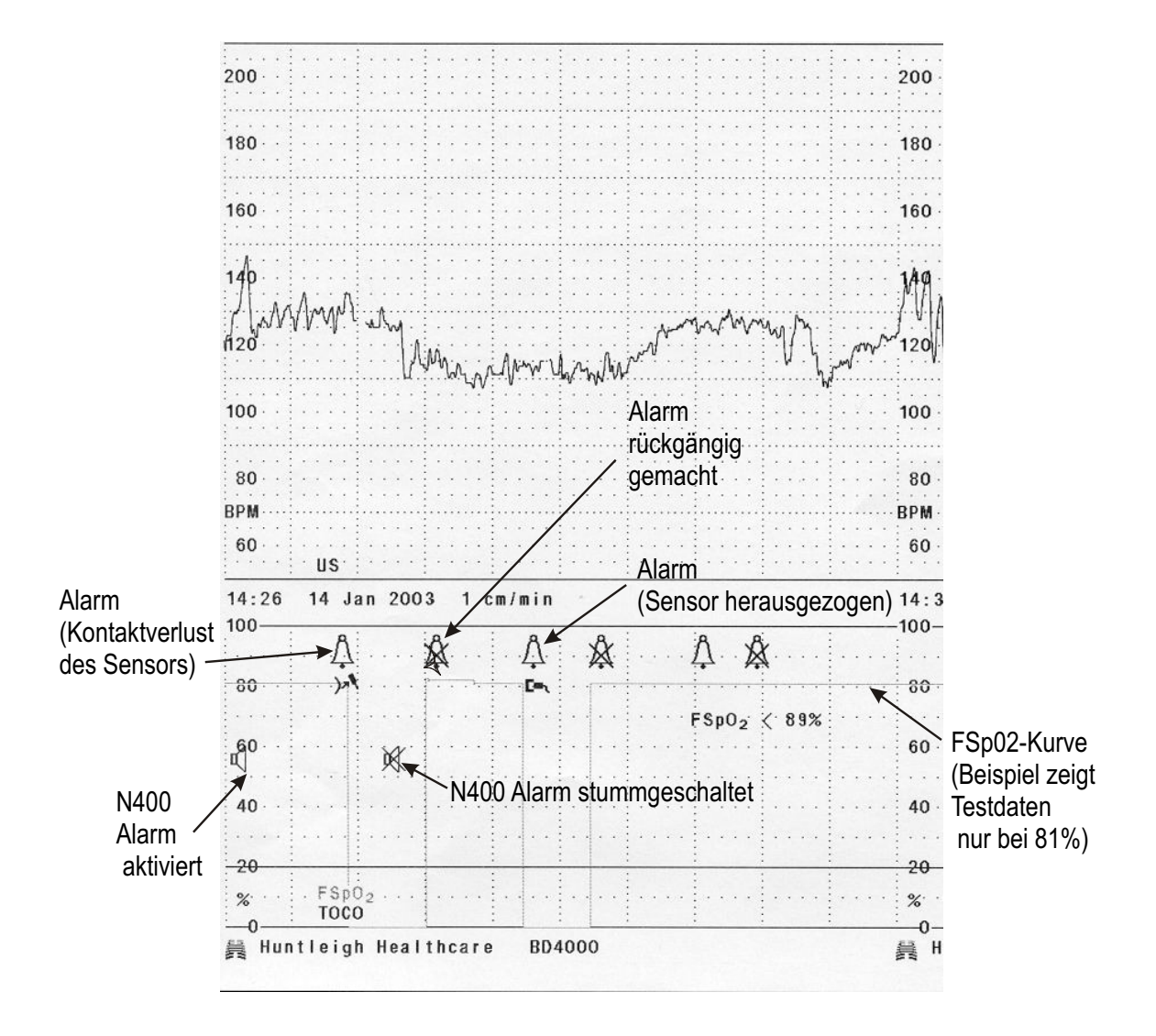

Abb. 13 Fetal Sp02-Beispielausdruck

# <span id="page-32-0"></span>6. Pflege Ihres BD4000

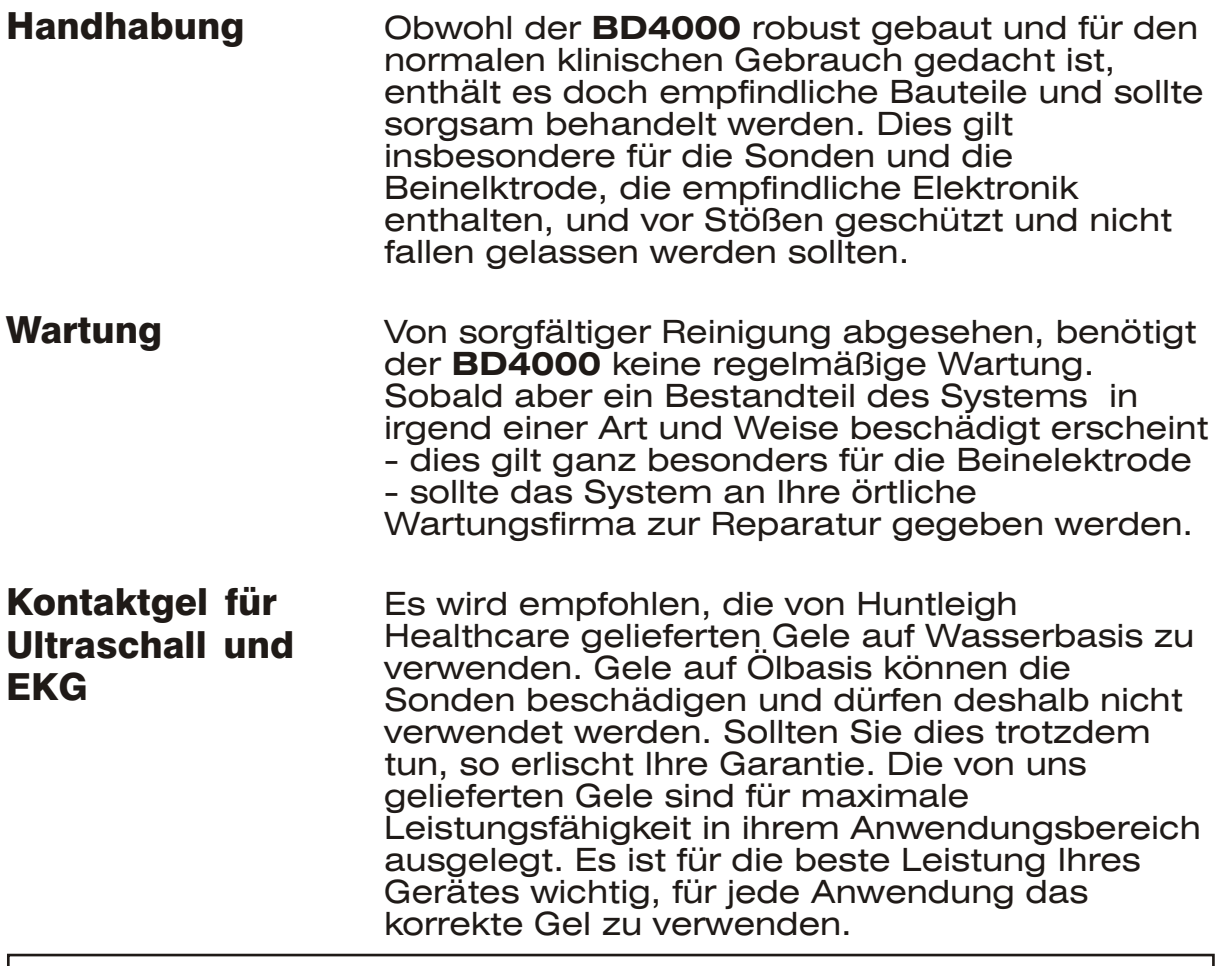

## **VORSICHT**

**Schalten Sie das Gerät vor dem Reinigen aus, und trennen Sie es vom Netz ab.**

## **WARNUNG**

**Der BD4000 und seine Zubehörreihen sind nicht darauf ausgelegt, sterilisiert zu werden.**

**FEKG-Skalpelektroden werden normalerweise nur für den sterilen Einweggebrauch geliefert.**

## **Reinigung**

**Hauptgerät** Wenn erforderlich, kann dieses mit einem mit mildem Reinigungsmittel befeuchteten Tuch unter Aussparung der Anschlüsse abgewischt werden. Vermeiden Sie, daß Feuchtigkeit in das Gerät sickert und gehen Sie vor erneutem Netzanschluß sicher, das es völlig trocken ist.

<span id="page-33-0"></span>Ultraschall-Sonde und FEKG-Beinelektrode

Diese sollten durch Eintauchen in eine warme (max. 50°C), milde Reinigungsmittellösung gereinigt werden, wobei - wenn notwendigeine Flaschenbürste verwendet werden kann. Mit klarem Wasser nachspülen und vor dem Wiederverwenden gründlich trocknen.

# **WARNUNG**

**Anschlüsse nicht in Flüssigkeit eintauchen**

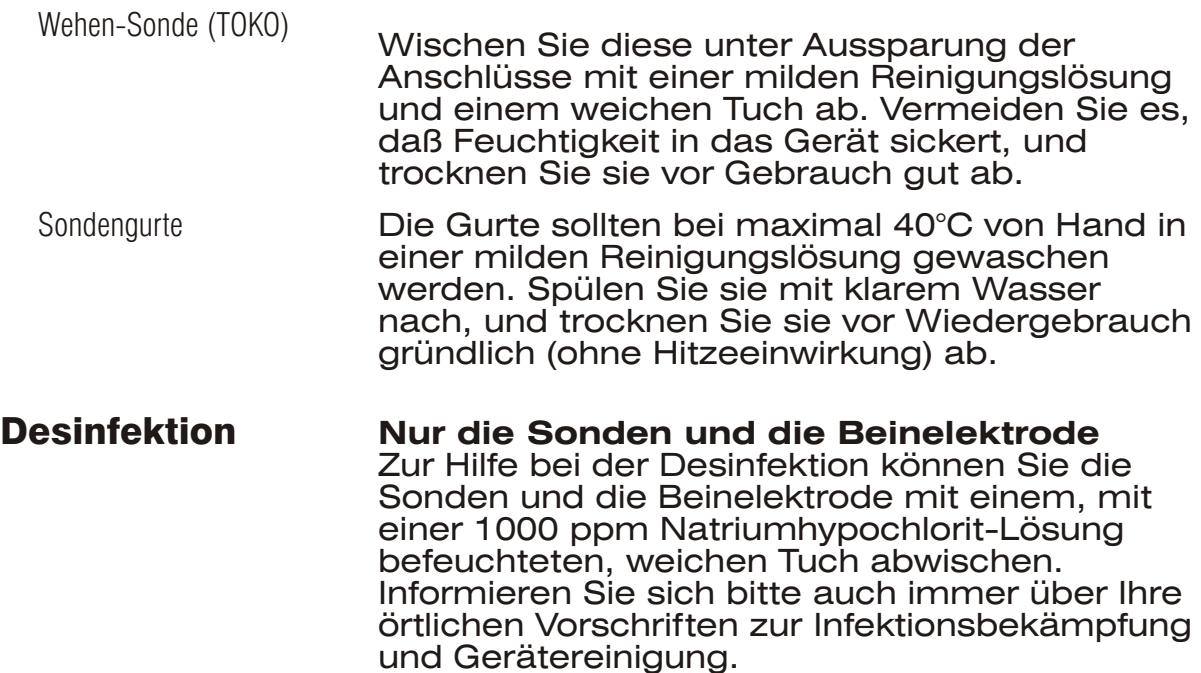

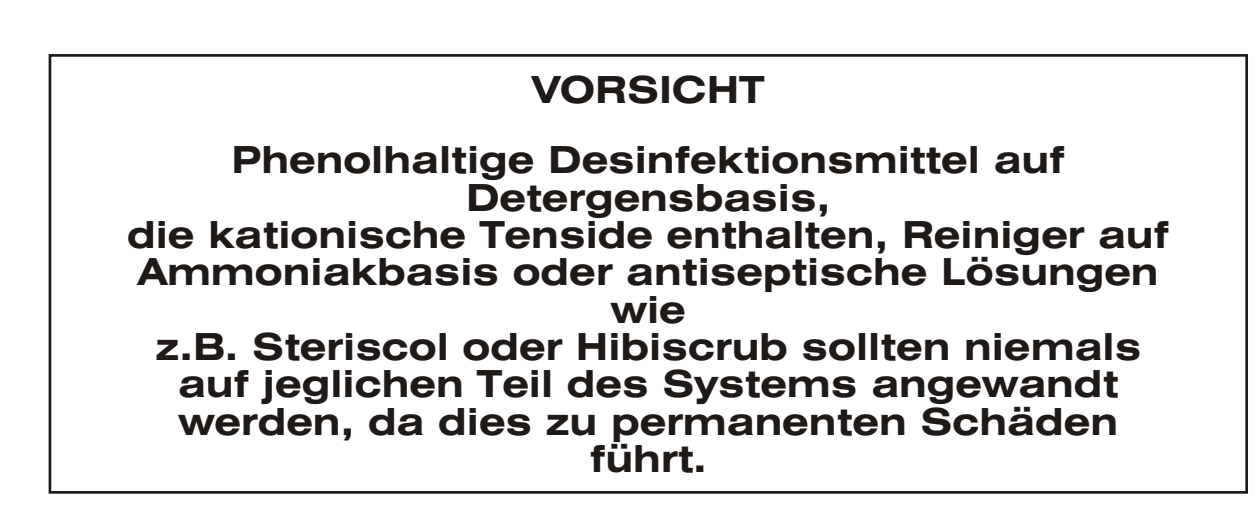

# <span id="page-34-0"></span>7. Problembehebung

Sollten Sie bei Betrieb Ihres **BD4000** Fetal-Monitors auf Probleme stoßen, so bietet die folgende Tabelle einige Erklärungen für mögliche Ursachen und Lösungsansätze.

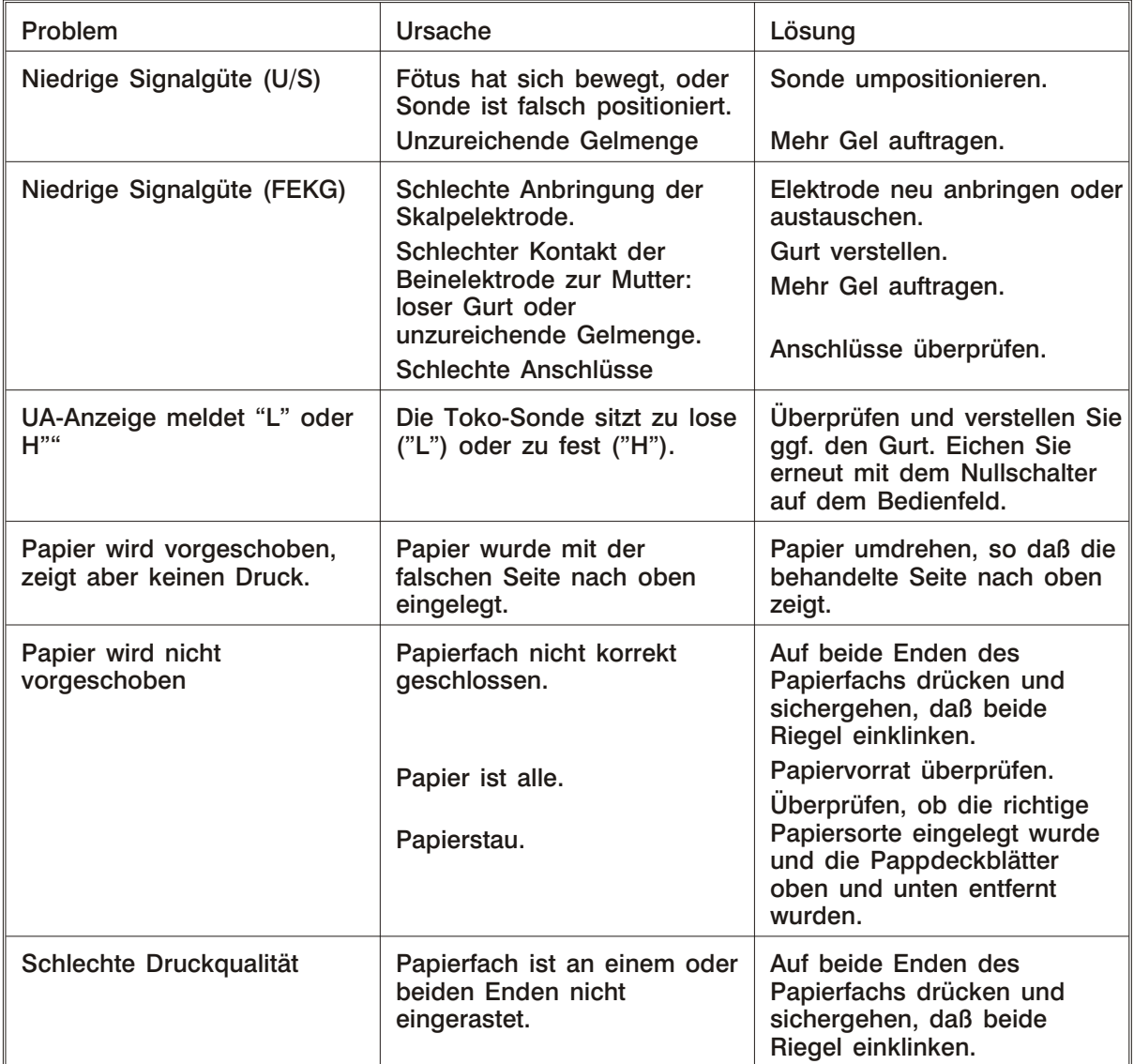

Lassen sich die Probleme trotzdem nicht ausräumen, so wenden Sie sich bitte an Ihr Wartungsunternehmen.

# **VORSICHT**

Dieses Produkt enthält empfindliche Elektronik, die von starken Hochfrequenzfeldern gestört werden kann. Dies macht sich normalerweise durch ungewöhnliche Geräusche aus dem Lautsprecher bemerkbar.

Wir empfehlen, daß in diesem Fall die Störquelle gefunden und ausgeschaltet wird.

# <span id="page-35-0"></span>8. Garantie und Service

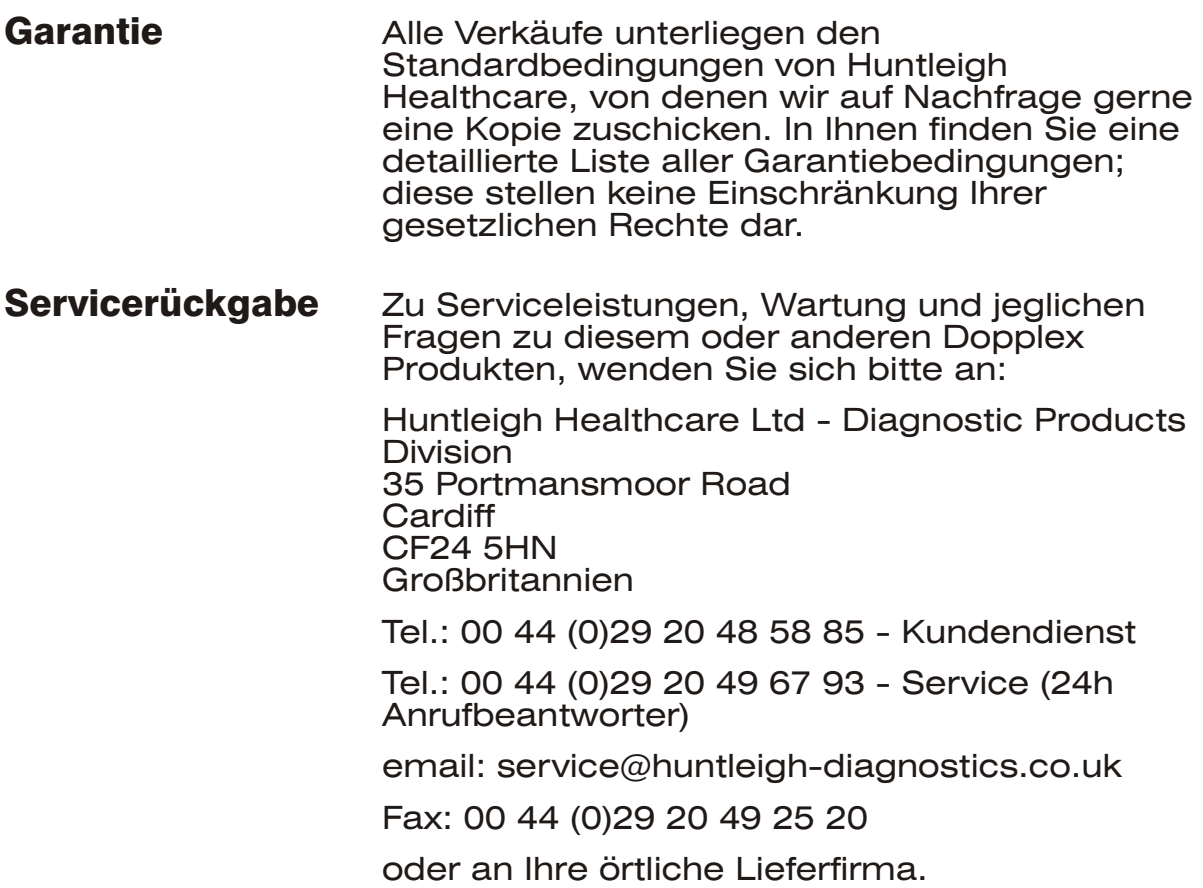

# **VORSICHT**

**Für den unwahrscheinlichen Fall, daß Sie dieses Produkt zurückgeben müssen, halten Sie sich bitte an die örtlichen Vorschriften zur Dekontaminierung und legen sie bitte Dokumentation zum Status des Produktes bei. Stellen Sie dabei bitte sicher, daß diese Dokumentation zugänglich ist, ohne die Verpackung öffnen zu müssen.**

**Huntleigh Healthcare behält sich das Recht vor, jede Lieferung, die diesen Anforderungen nicht entspricht, ungeöffnet zurückgehen zu lassen.**

# <span id="page-36-0"></span>9. Technische Daten

#### **Allgemein**

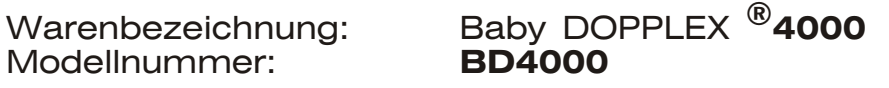

#### **Abmessungen**

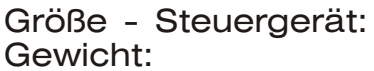

93mm x 380mm x 250mm (h x b x t)  $4,5kg$ 

**+40°C**

#### **Umgebung**

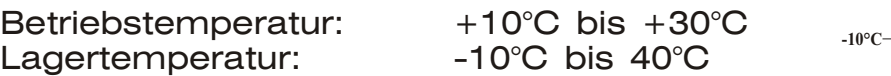

#### **Elektrik**

Sicherungstyp:<br>
Audioleistung: 1 W maximal Audioleistung:

Spannungsversorgung: 100V bs 250V Wechselspannung bei 50/60 Hz<br>T2A 250V

#### **Ultraschall-Sonde**

Sondenfrequenz: US1 - 1,5 MHz +/- 1 %<br>Akustische Mach den Richtlinien in Nach den Richtlinien in IEC1157 festgelegten Ausgangsleistung: Anforderungen überschreitet der negative Spitzendruck nicht den Wert von 1mpa. Die Intensität des Ultraschalls liegt unter einem Wert von 20 mW/cm<sup>2</sup> und für die Intensität des räumlichen Spitzenwertes wird im Zeitdyrchschnitt ein Wert von<br>100 mW/ cm<sup>2</sup> nicht überschritten.

### **Wehen-Sonde**

Maximale Belastung. 300g

Bereich: 0 bis 100 % relative Einheiten

### **Eingehaltene Vorschriften / Standards**

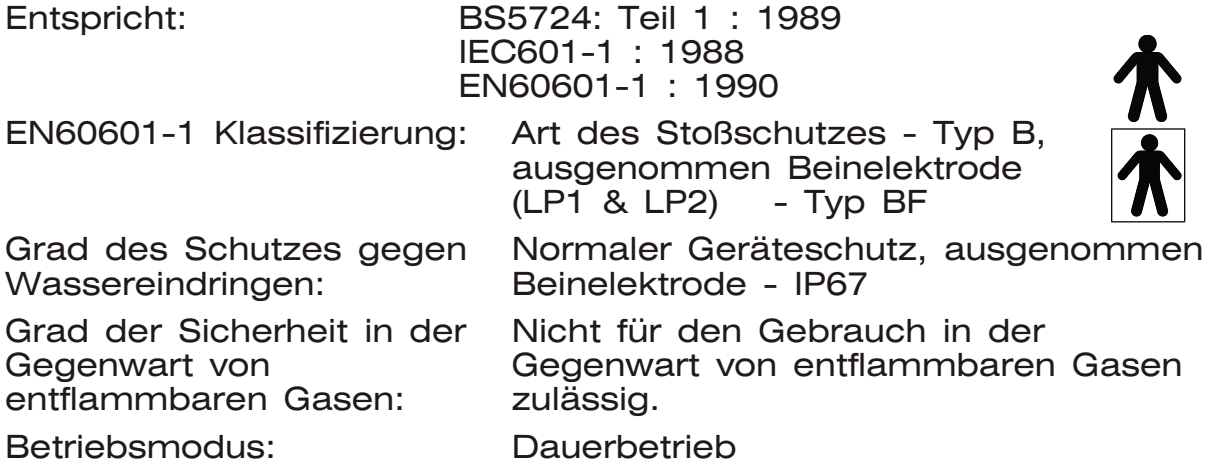

# **Leistungsbereich**

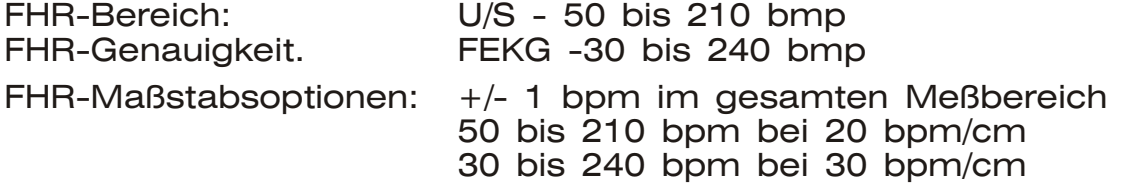

# <span id="page-38-0"></span>Zusatz 1 - Überwachung des intrauterinen Drucks

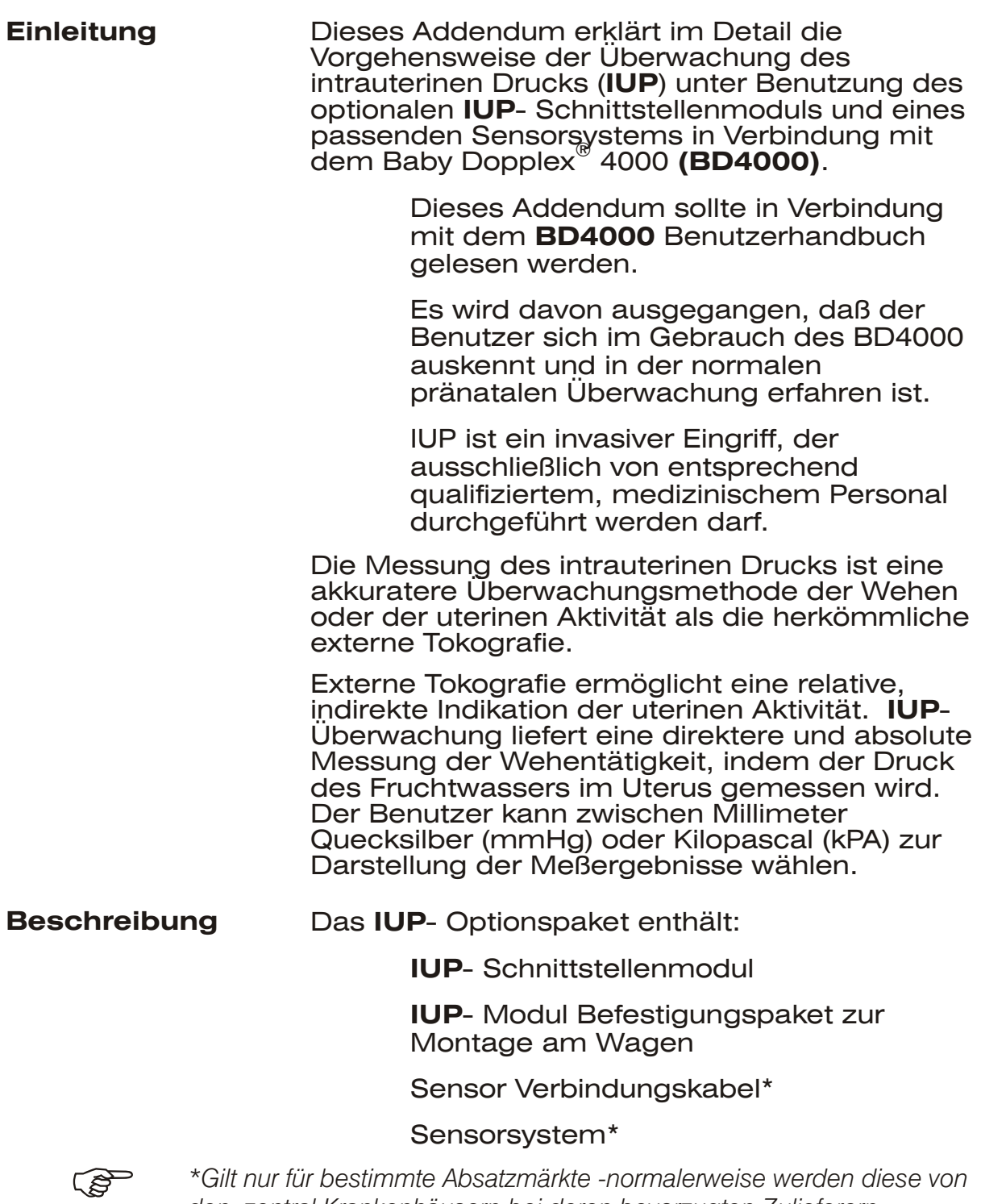

F *\*Gilt nur für bestimmte Absatzmärkte -normalerweise werden diese von den zentral Krankenhäusern bei deren bevorzugten Zulieferern bezogen.*

> Dieses Paket ist in Verbindung mit dem **BD4000** zu benutzen, um die umfassenden **IUP**- Überwachung zu gewährleisten.

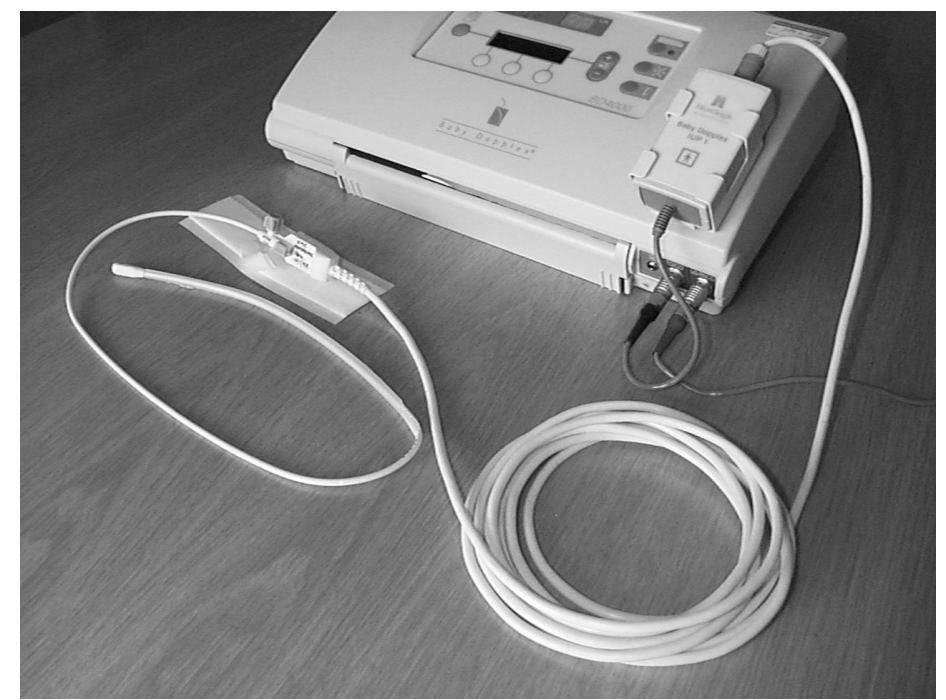

Abbildung 1 - Zeigt das installierte IPU - System mit angesschlossener Sensorspitzen Sonde

#### **IUP- Schnittstellen** Das Schnittstellenmodul ist die elektronische **-modul** Verbindung zwischen dem Sensor und der lokalen **BD4000** Einheit.

# **ACHTUNG**

Dieses Modul verfügt über die notwendige zusätzliche elektrische Isolation, die für diese invasive Anwendung erforderlich sind (Typ BF). Unter keinen Umständen sollte versucht werden, den Sensor direkt mit der lokalen Einheit zu verbinden oder dieses Modul in irgendeiner Weise zu umgehen.

> Das beigefügte Verbindungskabel wird in die Buchse des externen Wehenmessers in der lokalen **BD4000** Einheit eingesteckt (siehe Abb.1).

Der Sensor oder das Sensorschnittstellenkabel (je nach dem, welcher Sensortyp benutzt wird) wird in die integrierte Buchse an der Seite der Schalttafel des **IUP**- Moduls eingesteckt (siehe Abb. 1).

**IUP- Modul Befesti-**Es wird empfohlen, den **BD4000** auf seinem **gungspaket zur Montage am Wagen** beinhaltet ein Halterungspaket zur Montage des Wagen zu montieren. Das **IUP**- Paket **IUP**- Moduls neben dem Monitor auf dem Wagen (siehe Abb. 2).

> Siehe Abb. 4 für Anweisungen zum Zusammenbau.

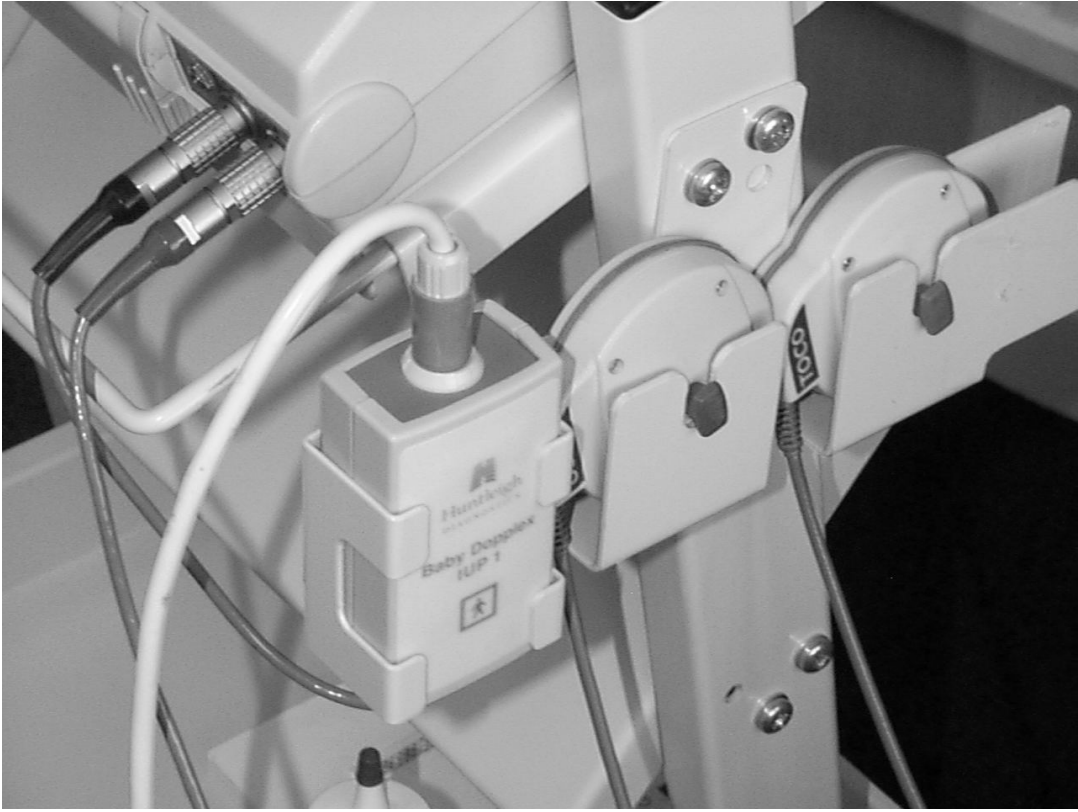

Abbildung 2 - Vergrößerung zeigt das IUP - Modul am Wagen installiert

Als Alternative dazu werden Klebestreifen mitgeliefert, um die Halterung für das **IUP**-Modul direkt auf dem Gehäuse des **BD4000** zu befestigen (siehe Abb. 1 & 3).

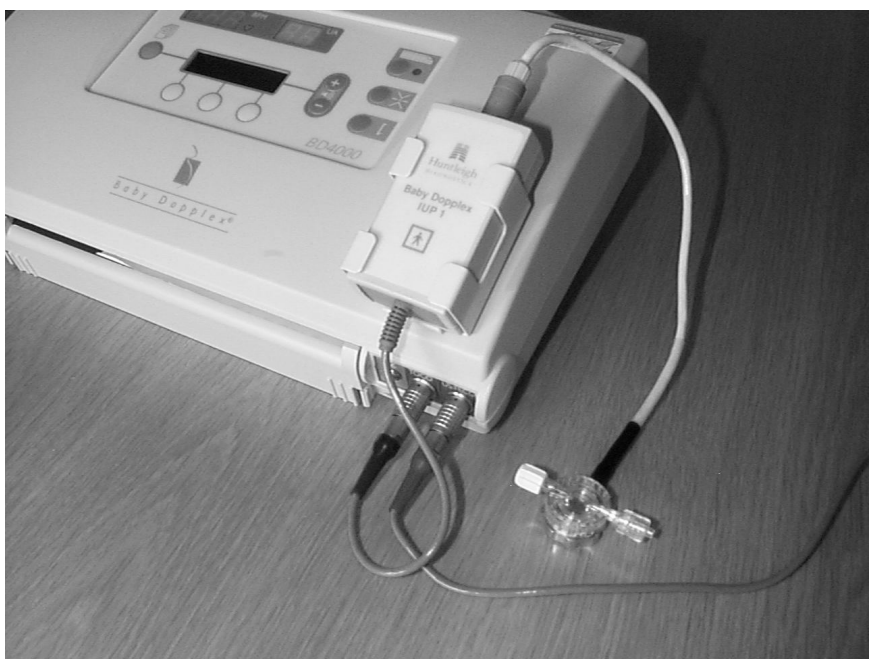

Abbildung 3 - Zeigt die alternative Installation auf dem Monitorgehäuse, sowie den externen Sensor + die Druckkammer (flüssigkeitsgefüllter Schlauch nicht dargestellt

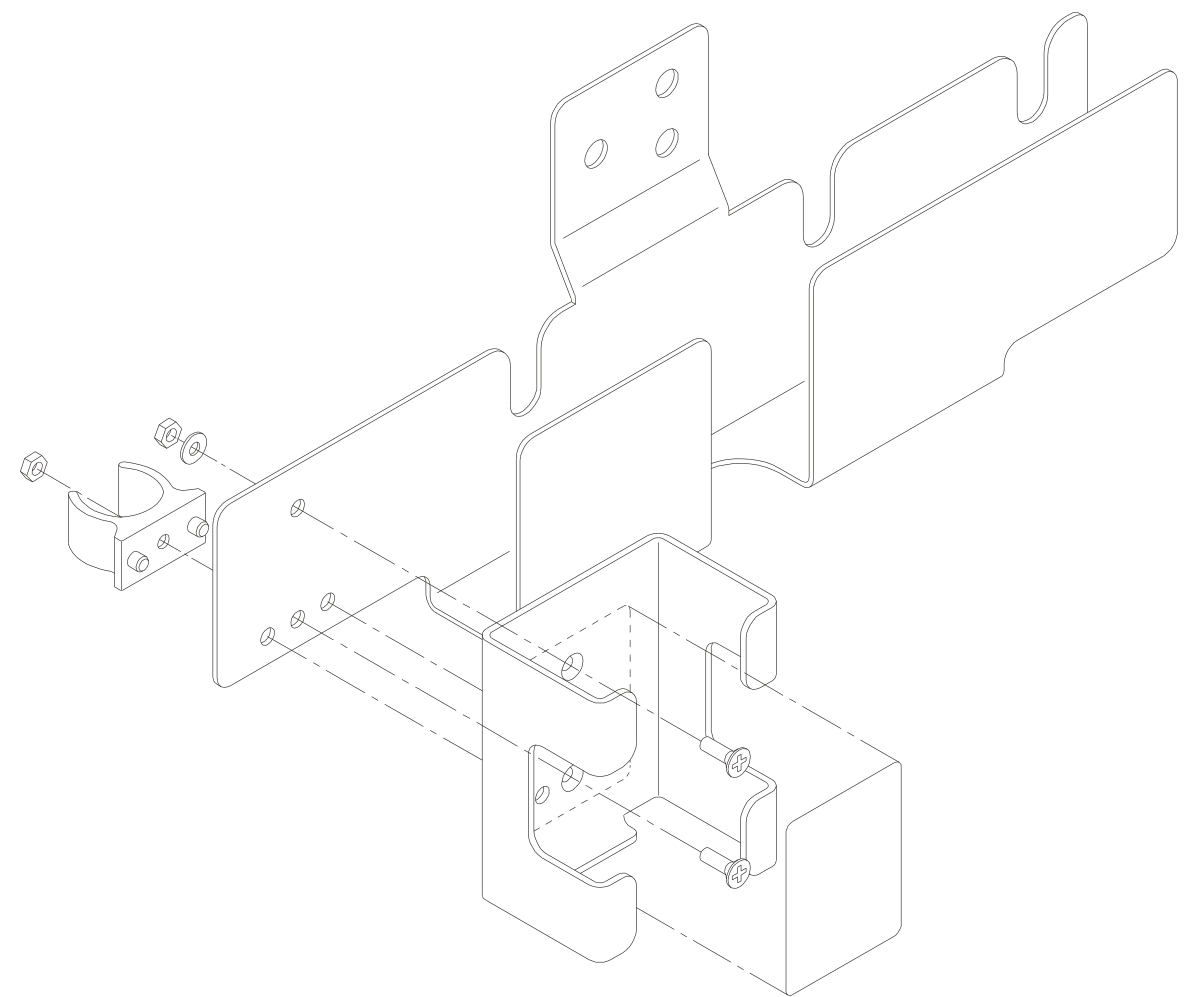

Abbildung 4 - Zusammensetzung Halter

**Sensorsystem** Im Allgemeinen unterscheidet man zwischen zwei benutzten Typen - extern (siehe Abb. 3) und intern (siehe Abb. 1).

**Externe** Externe Sensorsysteme arbeiten über einen externen physiologischen Druckwandler, der mit einem flüssigkeitsgefüllten Schlauchsystem über eine Druckkammer verbunden ist. Der Katheter wird in den Uterus eingeführt und der intrauterine Flüssigkeitsdruck wird entfernt (d.h. außerhalb des Patienten) anhand des Flüssigkeitsspiegels im Schlauch gemessen.

F *Um hydrostatische Fehler zu vermeiden, muß der externe Sensor auf gleiche Höhe mit der Katheterspitze gebracht werden. Das System muß vor der Einführung auf Null kalibriert werden.*

## **Vorsicht**

#### **Der Sensor, welcher direkt an das IUP- Modul angeschlossen wird, ist wiederverwendbar, der Schlauch und die Druckkammer sind jedoch zum Einmalgebrauch bestimmt.**

**Interne** Interne Sensoren haben den Fühler in der Spitze der Sonde integriert. Dies ist wesentlich einfacher aufzubauen und zu benutzen und der hydrostatische Effekt entfällt.

> Das externe Ende des Katheters verfügt über einen "Null" Eingang, der die Eichung nach der Einführung des Katheters ermöglicht, sowie über eine elektrische Verbindung zum Anschluß an ein wiederverwendbares Schnittstellenkabel.

## **Vorsicht**

**Diese Art von Sensor ist nur zum Einmalgebrauch gedacht.**

### **Vorsicht**

#### **Die Drucksensoren sind Präzisionsinstrumente - sie müssen jederzeit mit Vorsicht und im Einklang mit den Anweisungen des Herstellers gehandhabt werden.**

Huntleigh Healthcare stellen keine **IUP**-Sensorsysteme her. Das **BD4000 IUP**-System kann mit einer Reihe von zur Zeit auf dem Markt befindlichen externen und internen Sensorsystemen angewandt werden. Gegenwärtige Benutzer werden bereits über ein vom jeweiligen Krankenhaus bevorzugtes Sensorsystem verfügen, welches zentral vom Krankenhaus beschafft wird.

Für weitere Informationen zu Sensor Vertreibern wenden Sie sich bitte an Ihren Händler. Schnittstellenkabel, die mit einer Reihe von Sensorsystemen verwendet werden können, sind entweder von dem jeweiligen Sensorzulieferer oder von Huntleigh Healthcare direkt erhältlich.

**Aufbau/Einrichten des Systems** Überprüfen Sie den Monitor, das **IUP**- Modul und andere Komponenten auf mögliche Beschädigungen, bevor Sie das Gerät benutzten. Brechen Sie die Überwachung durch das Gerät ab, wenn Sie Schäden vermuten.

- 1. Bereiten Sie den **BD4000** nach den Anweisungen im Benutzerhandbuch vor.
- 2. Wählen Sie in dem Benutzer Einrichten Menü die bevorzugte **IUP**- Einheit (Optionen: mmHG oder kPa werden durch Drücken der Soft-Touch Tasten 1 oder 3 gewählt). Die ausgedruckte uterine Aktivitätskurve (UA) und die UA- Anzeige werden in der gewählten Einheit kalibriert.

F *ZWILLINGE - Bei der Überwachung von Zwillingen muß das* IUP*- Modul an das lokale Gerät und NICHT an das Ferngerät angeschlossen werden (für Details siehe BD4000 Benutzerhandbuch)*

- 3. Montieren Sie das **IUP** Modul in seine **Halterung**
- 4. Stecken Sie das Kabel des **IUP** Moduls in die "Wehen" -Buchse ("Toco" - blauer Farbcode) des Monitors.

#### **Aufbau/Einrichten des Sensors**

#### 5. **Externer Sensor**:

- a) Stecken Sie das Kabel, welches mit dem physiologischen Druck- Sensor verbunden ist, in die Buchse des **IUP**-Moduls (gelber Farbcode).
- b) Den Anweisungen im Benutzerhandbuch folgend, verbinden Sie, unter Anwendung steriler Techniken, die Druckkammer mit dem Sensor.
- c) Den Anweisungen im Benutzerhandbuch folgend, verbinden Sie den Schlauch mit der Druckkammer.
- d)Füllen Sie den Schlauch mit Flüssigkeit (z.B. sterile Kochsalzlösung) durch die Eingänge der Druckkammer und entfernen Sie jegliche Luftblasen aus dem System.
- e) Kalibrieren Sie den atmosphärischen Druck in dem System, indem Sie die Spitze des Schlauches auf gleiche Höhe mit dem Sensor halten, und die Wehen-Nulltaste auf dem Monitor drücken.
- f) Führen Sie den Katheter entsprechend den Anweisungen im Benutzerhandbuch ein.
- g) Das System kann jetzt zur Überwachung benutzt werden.
- 6. **Interner Sensor**:
	- a) Stecken Sie das richtige Schnittstellenkabel (je nach Marke des Sensors) in die Buchse des **IUP**- Moduls (gelber Farbcode).
	- b)Verbinden Sie den Sensor, unter Anwendung steriler Techniken, mit der Schnittstellenverbindung.
	- c) Kalibrieren Sie das System, den Anweisungen im Benutzerhandbuch folgend, in Verbindung mit der Wehen-Nullpunkttaste des **BD4000**.
	- d)Führen Sie den Katheter entsprechend den Anweisungen im Benutzerhandbuch ein.
	- e) Das System kann jetzt zur Überwachung benutzt werden.
- 7. Fahren Sie, den individuellen Umständen entsprechend, mit der Überwachung fort. **IUP-** Uberwachung sollte dann abgebrochen werden, wenn die Presswehen einsetzen, da während diesem Stadiums die gelieferten Daten nicht mehr korrekt sind.
- 8. Ersetzen Sie nach jedem Gebrauch die Teile des Sensors/Schlauchsystems, die zum Einmalgebrauch bestimmt sind, und säubern Sie das System wie unter Reinigung beschrieben.

Sollten während der Überwachung Zweifel bestehen, so ist die uterine Aktivität durch Palpieren abtasten oder auf andere Weise zu bestätigen.

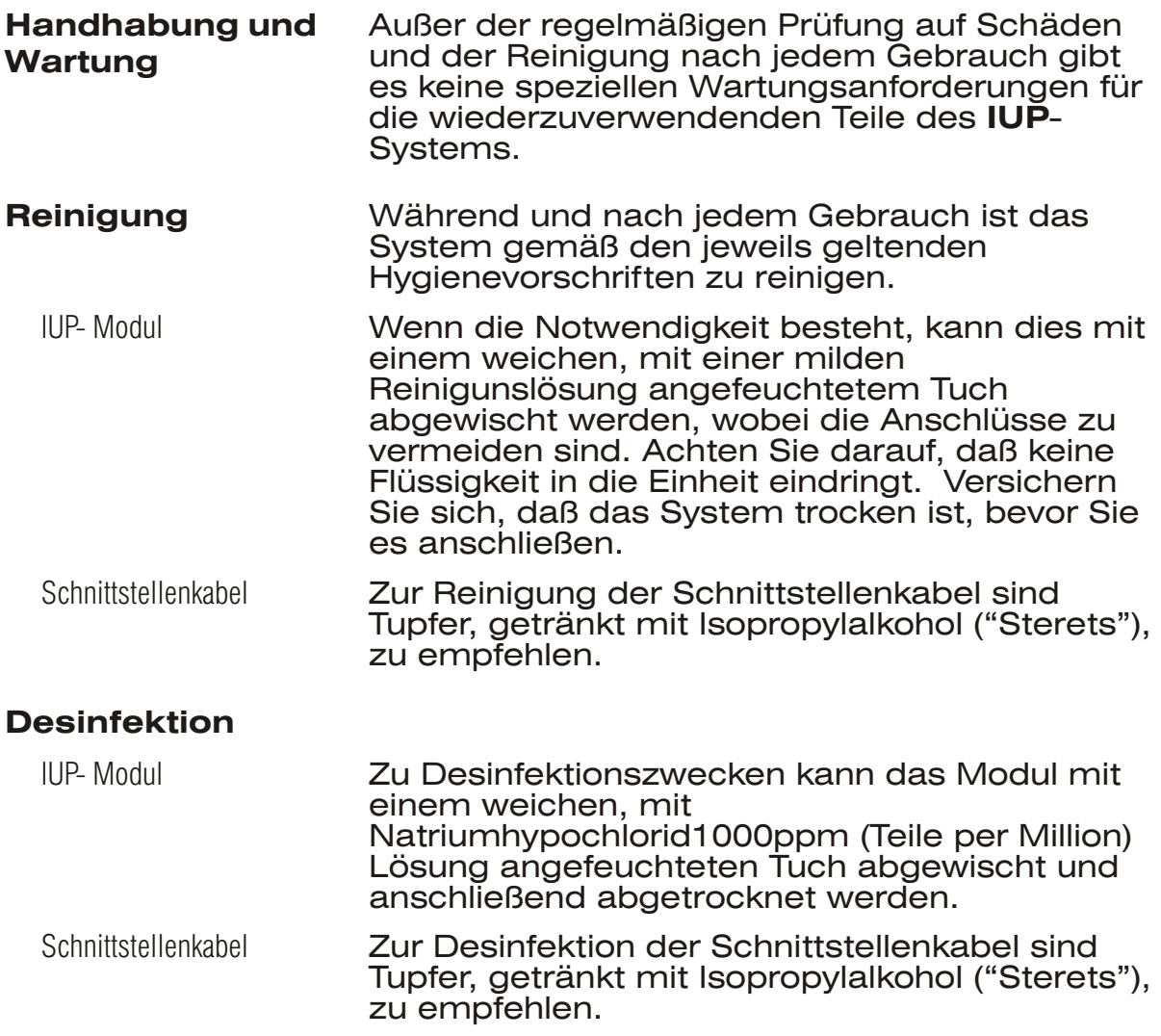

### **Vorsicht**

**Phenolhaltige Desinfektionsmittel auf Detergenbasis, die katonische Tenside enthalten, Reiniger auf Ammoniakbasis oder antiseptische Lösungen, wie z.B. Sterisol oder Hibiscrub, sollten niemals auf jeglichen Teilen des Systems angewandt werden, da dies zu permanenten Schäden führt.**

## **ACHTUNG**

**Das IUP - Modul, die Schnittstellenkabel und die externen Druck - Sensoren sind nicht zur Sterilisation geeignet.**

# **Technische Daten**

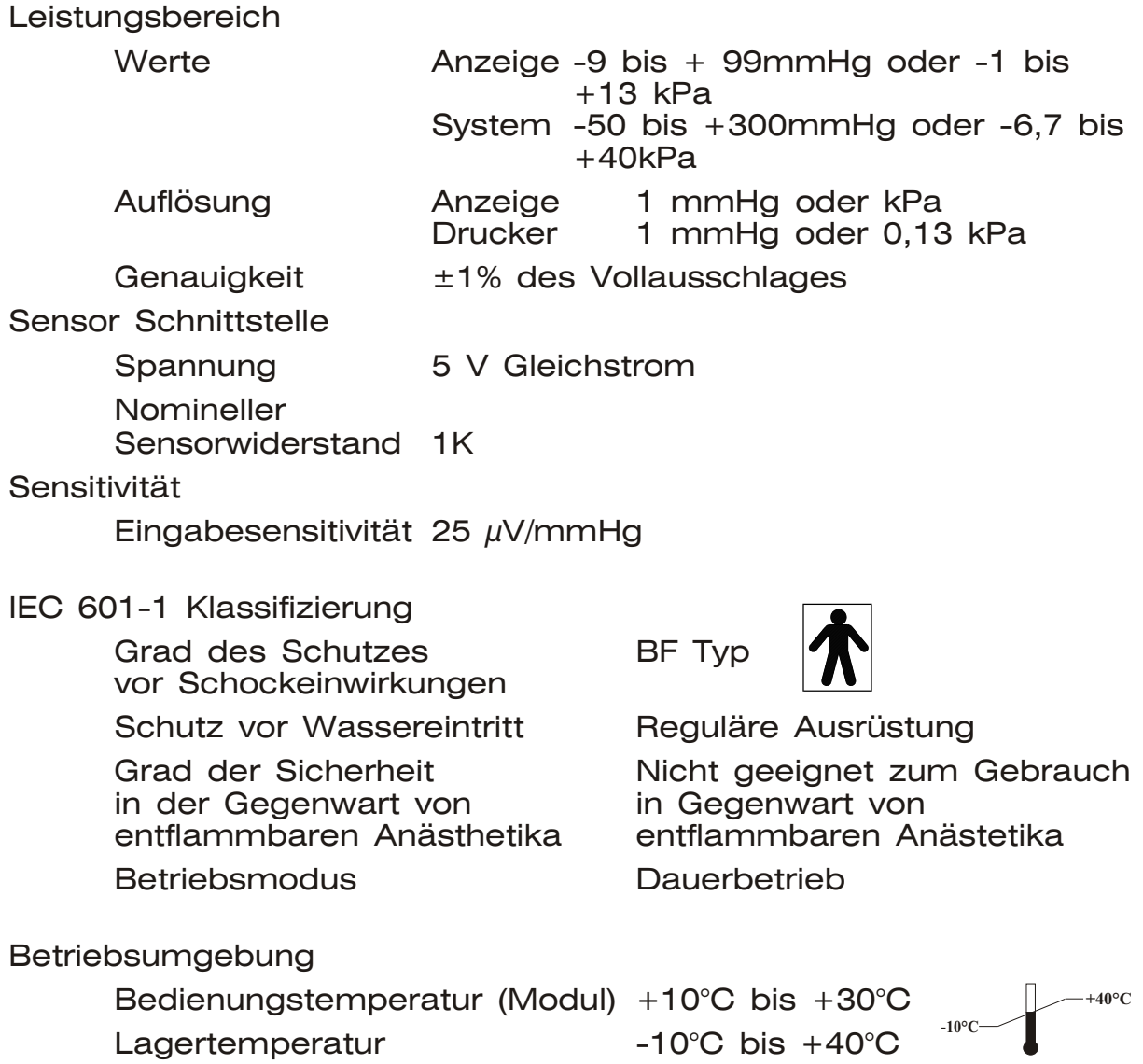

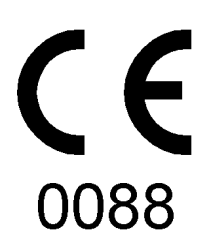

# **Richtlinie für Medizingeräte 93/42/EEC**

Huntleigh Healthcare Ltd - Diagnostic Products Division, 35 Portsmanmoor Road, **Cardiff** CF24 5HN, Großbritannien. Tel.: 00 44 (0)29 20485885 Fax: 0044 (0)29 20492520

Nellcor® ist ein eingetragenes Warenzeichen der Firma Nellcor Puritan Bennett Inc.

Huntleigh Healthcare Ltd - Ein Unternehmen der Huntleigh Technology PLC. Dopplex, Huntleigh und das"H" Logo sind eingetragene Warenzeichen der Firma Huntleigh Technology PLC 2004

©Huntleigh Healthcare 2004

614376/4 21/10/2004